# **جدول المحتويات**

## **١ هام**

- ١٫١ السلامة
- ١٫٢ العناية بالشاشة
	- ١٫٣ إعادة التدوير
		- **٢ التلفزيون**
- ٢٫١ عرض شامل للتلفزيون
- ٢٫٢ عمليات تحديد المنتج
- **٣ الشروع في الاستخدام**
- ٣٫١ تحديد وضعية التلفزيون
- ٣٫٢ التثبيت على الجدار VESA
- ٣٫٣ بطاريات جهاز التحكم عن بعد
	- ٣٫٤ كبل الهوائي
	- ٣٫٥ توصيل كبل التيار الكهربائي ٣٫٦ التجهيز في المرة الأولى
		- **٤ استخدام التلفزيون**
- ٤٫١ التشغيل أو إيقاف التشغيل وضع الانتظار ٤٫٢ مشاهدة التلفزيون ٤٫٣ مشاهدة القنوات من جهاز استقبال 1.<br>1. يتم البنائية الجهاز المقارنة التي تتم التكفير المقارنة التي تتم التي تتم البنائية التي تتم البنائية التي تم<br>1. يتم البنائية التي تتم البنائية التي تتم البنائية التي تتم البنائية التي تتم البنائية التي تتم البنائية ا
	- رقمي
	- ٤٫٤ مشاهدة أجهزة موصولة
		- ٤٫٥ مشاهدة جهاز DVD
	- ٤٫٦ تحديد صفحة النص المتلفز
	- **٥ استخدام خيارات أكثر في التلفزيون** 
		- ٥٫١ جهاز التحكم عن بعد
			- ٥٫٢ إضاءة LightGuide
				- ٥٫٣ قوائم التلفزيون
		- ٥٫٤ أوضاع ضبط الصورة والصوت
			- ٥٫٥ نص متلفز
		- ٥٫٦ إنشاء قوائم بالقنوات المفضلة
			- ٥٫٧ الموقتات والأقفال
				- ٥٫٨ الحواشي
		- ٥٫٩ عرض الصور وتشغيلها، ٣MP...
			- ٥٫١٠ تحديث البرنامج

## **٦ تجهيز القنوات**

- ٦٫١ تجهيز القنوات التلقائي
- ٦٫٢ تجهيز القنوات اليدوي
- ٦٫٣ إعادة ترتيب القنوات المخزنة
	- ٦٫٤ أوضاع الضبط في المصنع

## **٧ التوصيلات (جهاز DVD، جهاز استقبال، ...)**

- ٧٫١ عرض شامل للتوصيلات ٧٫٢ حول التوصيلات
	- ٧٫٣ توصيل أجهزتك بواسطة مساعد التوصيل
		- ٧٫٤ توصيل أجهزتك دون مساعد التوصيل
			- ٧٫٥ إعداد التوصيل
- ٧٫٦ شبكة أجهزة كمبيوتر شخصي

## **٨ بيانات تقنية**

# **٩ استكشاف الأخطاء وإصلاحها**

**١٠ فهرس** 

توجد الأرقام السرية لإعداد جهاز التحكم عن بعد في نهاية هذا الكتب.

قم بتسجيل منتجك واحصل على الدعم على /com.philips.www .welcome

 2008 © Koninklijke Philips كافة .Electronics N.V الحقوق محفوظة. يمكن تغيير المواصفات من دون إشعار. العلامات التجارية هي ملكية Koninklijke Philips Electronics V.N. أو مالكيها الفعليين.

تحتفظ Philips بحق تغيير المنتجات في أي وقت من دون أن تكون مجبرة على تعديل التجهيزات السابقة وفقاً لذلك. يتم التعامل مع هذا الدليل على انه مناسب للاستخدام المقصود للنظام. إذا تم استخدام المنتج، أو وحداته النمطية الفردية أو إجراءاته، لغايات تختلف عن تلك المحددة هنا، يجدر الحصول على تأكيد لصلاحيتها وملاءمتها. تضمن Philips أن المواد نفسها لا تنتهك أية براءات اختراع أميركية. لم يتم التعبير عن أي كفالة صراحة أو ضمناً.

### الكفالة

لا مكونات يمكن استعمالها من قبل المستخدم. لا تفتح الأغطية أو تنزعها ولا تدخل أشياء في فتحات التهوية أو تدخل أشياء غير مناسبة للامتدادات ّ المعينة. لا يقوم بالتصليحات سوى مركز خدمات Philips ومتاجر التصليح الرسمية. سيؤدي عدم القيام بذلك إلى إبطال أية كفالة سواء أكانت منصوصة أو مضمنة. تبطل الكفالة أية عملية محظورة صراحة في هذا الدليل، أو أية تعديلات، أو إجراءات جمع غير موصى بها أو غير مسموحة في هذا الدليل.

### مواصفات Pixel

يشمل منتج LCD هذا عدداً كبيراً من البكسل الملونة. وعلى الرغم من أنه يشمل عدد بكسل فعلي يصل إلى 99.999% أو أكثر، قد تظهر نقاط سوداء أو نقاط ضوء ساطعة (حمراء، أو خضراء، أو زرقاء) باستمرار على الشاشة. يشكل ذلك خاصية العرض الهيكلية (ضمن معايير الصناعة العامة ) وليس خللاً.

### برامج مفتوحة المصدر

يحتوي هذا التلفزيون على برنامج مفتوح المصدر. تعرض Philips بهذه الواسطة تسليم أو توفير، عند الطلب، بكلفة لا تتخطى الكلفة المادية لإجراء توزيع المصدر، نسخة كاملة لآلة قابلة لقراءة رمز المصدر المناسب على وسيط مستخدم بشكل عام لتبادل البرامج. هذا العرض صالح لمدة 3 سنوات تلي تاريخ شراء المنتج. للحصول على رقم المصدر السري، أكتب إلى .Philips Innovative Applications N.V .Ass إلى مدير التطوير Pathoekeweg 11 B-8000 Brugge بلجيكا

### الامتثال لـ EMF

 Koninklijke Philips Electronics تتحمل لا .V.N بتصنيع وبيع عدة منتجات تستهدف المستهلكين، والتي كغيرها من الأجهزة

الإلكترونية، تملك القدرة على ّ بث إشارات مغنطيسية كهربائية وتلقيها. ويشكل بالنسبة إلىPhilips، اتخاذ كل تدابير الصحة والسلامة الضرورية لمنتجاتها، أحد مبادئها الرئيسية المتعلقة بالأعمال، ّ فتتقيد منتجاتنا بكل المتطلبات القانونية سارية المفعول، وتبقى ضمن معايير EMF سارية المفعول في وقت صنع المنتجات. تلتزم Philips بتطوير منتجات لا تملك أية تأثيرات سلبية على الصحة، وبصنعها، وبتسويقها. تؤكد Philips بأن منتجاتها آمنة الاستخدام وفقاً للأدلة العلمية المتوفرة حالياً، شرط أن يتم استخدامها للغرض المعدّ لها. تؤدي Philips دوراً ناشطاً في تطوير معايير EMF والسلامة الدولية، ما يتيح لـ Philips توقع تطويرات إضافية في المعايرة من اجل إدخالها باكراً إلى منتجاتها.

حقوق التأليف والنشر

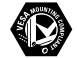

إن شعارات VESA، وFDMI و VESA

Compliant Mounting هي علامات تجارية لـ .Video Electronics Standards Association

## $$

تصني<del>بية</del><br>| <mark>SIPEAKER</mark><br>| SURROLIGI<br>| <sub>PROLOGICIT</sub><br>| <sub>PROLOGICIT</sub> ورمز' Pro Logic'و ،'Dolby' إن .Dolby Laboratories حرف D المزدوج G، هي علامات تجارية لـ Dolby .Laboratories

مع المتحدث المتحدث تصنيعها بموجب ترخيص المتحدث المتحدث المتحدث المتحدث المتحدث المتحدث المتحدث المتحدث المتحدث<br>مصني المتحدث المتحدث المتحدث المتحدث المتحدث المتحدث المتحدث المتحدث المتحدث المتحدث المتحدث المتحدث المتحدث BBE, Inc قبل من مرخصة .BBE Sound, Inc من بموجب واحدة أو أكثر من براءتي الاختراع الأميركيتين التاليتين: ،5510752 .5736897 إن شعاري BBE وBBE هما علامتان تجاريتان لـ BBE .Sound Inc

إن Media Windows عبارة عن علامة تجارية مسجلة أو علامة تجارية لشركة Microsoft Corporation في الولايات المتحدة و/أو بلدان أخرى.

إن R Kensington وMicroSaver هما علامتان تجاريتان مسجلتان لـCorporation World ACCO مع تسجيلات صادرة وتطبيقات معلقة في بلدان أخرى في العالم.

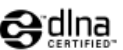

إن RDLNA، وشعار DLNA و TMCertified DNLA عبارة عن علامات تجارية، أو علامات خدمات أو علامات رقابة لـ Living Digital .Network Alliance

كل العلامات التجارية الأخرى المسجلة وغير المسجلة هي ملكية مالكيها الفعليين.

# **١ هام**

اقرأ دليل المستخدم قبل البدء باستخدام هذا المنتج.

انتبه إلى هذا الجزء واتبع التعليمات بدقة. فالكفالة لا تنطبق على الأضرار الناجمة عن عدم التقيد بالتعليمات.

## **١٫١ السلامة**

- لتجنب حدوث دائرة كهربائية قصيرة، لا تعرض المنتج إلى المطر أو الماء.
	- لتجنب خطر وقوع حريق أو صدمة كهربائية، لا تضع مصادر نار غير مغطاة (مثل شمع مضاء) بالقرب من التلفزيون.
	- اترك مساحة لا ّ تقل عن 10 سنتم (4 إنشات) حوالي التلفزيون من أجل التهوية.
		- أبعده عن المشع أو مصادر الحرارة الأخرى.
- لا تضع التلفزيون في مكان ّضيق مثل المكتبة. تأكد من أن الستائر، والخزانة وغيرها لا تعيق انسياب الهواء عبر فتحات التهوية.
- ّ لتجنب حدوث ضرر، لا تدخل أي شيء في فتحات التهوية.
- تأكد من عدم إمكانية وقوع التلفزيون. ضع التلفزيون على مساحة متينة ومسطحة ولا تستخدم سوى الحامل المتوفر مع التلفزيون.
- لتجنب ّ تضرر كبل التيار الكهربائي، لا تضع التلفزيون، أو أي شيء آخر على الكبل. فقد يؤدي ّ تعرض الكبل لضرر ما إلى حدوث حريق أو صدمة كهربائية.
- لدى تثبيته على حامل يدور على محور، أو على سناد الجدار VESA، تجنب الضغط على وصلات التيار الكهربائي. قد تتسبب وصلات التيار الكهربائي المرخية جزئياً بتشكيل قوس كهربائي، أو باندلاع حريق. التي تتمام التحقيق التي تتم كان تتم كان المدينة التي تتم التحقيق التي تتم التحقيق التي تتم تتم تتم تتم تتم الت<br>كان التي تتم تتم تتم تتم تتم تتم التحقيق التحقيق التي تتم التحقيق التحقيق التحقيق التحقيق التحقيق التحقيق التح

## **١٫٢ العناية بالشاشة**

- فصل كبل التلفزيون قبل تنظيفه.
- نظف السطح بقماش ناعم ورطب. لا تضع أية مواد أخرى (كيميائية أو مادة تنظيف منزلية). فقد يتسبب ذلك بتضرر الشاشة.
	- لا تلمس الشاشة أو تدفعها أو تفركها أو تضربها بأي شيء صلب قد يؤدي إلى خدشها، أو إفسادها أو تضررها بشكل دائم.
	- لتجنب التشوهات وتلاشي الألوان، امسح قطرات الماء بأسرع وقت ممكن.

• الصور غير المتحركة تجنب الصور غير المتحركة قدر الإمكان. في حال تعذر تجنبها، خفف تباين الشاشة وإضاءتها للحؤول دون ّ تضرر الشاشة.

الصور غير المتحركة هي الصور التي تبقى على الشاشة لمدة طويلة. من الأمثلة على الصور غير المتحركة: القوائم التي تظهر على الشاشة، وصفحات النصوص المتلفزة، ومعلومات البورصة، وشعارات القنوات التلفزيونية، وعرض الوقت، وما شابه.

## **١٫٣ إعادة التدوير**

- خذ التغليف إلى مركز إعادة التدوير المحلي.
- تخلص من البطاريات القديمة بشكل آمن وفقاً للأنظمة المحلية.
- تم تصميم هذا المنتج وتصنيعه لتمكين إعادة تدوير مواده وإعادة استخدامها.

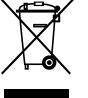

• لايجدرالتخلصمنهذاالمنتجمعالنفايات المنزلية الأخرى. تعلم أو اسأل المزود عن إعادة التدوير الآمنة بيئياً والأحكام المحلية. إن التخلص العشوائي من النفايات يضرّ بالبيئة

> وبصحة الإنسان. (EEC 2002/96/EC)

# **١ التلفزيون**

يمنحك هذا الجزء عرضاً شاملاً لأزرار التحكم الخاصة بالتلفزيون ووظائفه.

# **٢٫١ عرض شامل للتلفزيون**

**أزرار التحكم**

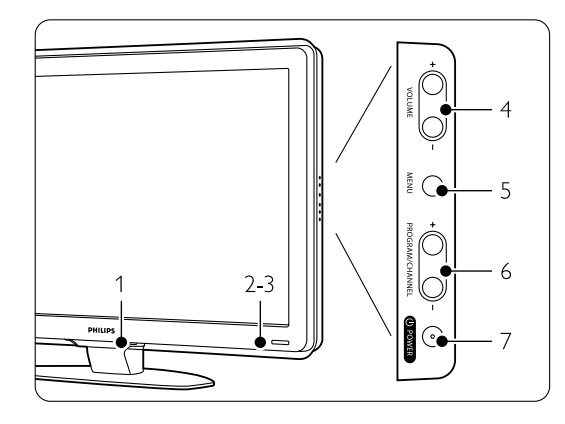

- LightGuide ١
- ٢ ضوء المؤشر
- ٣ ّ مجس جهاز التحكم عن بعد
- ٤ شدة الصوت لأعلى ولأسفل
	- ٥ القائمة
- ٦ البرنامج/القناة لأعلى ولأسفل
	- ٧ مفتاح التشغيل

**الامتدادات**

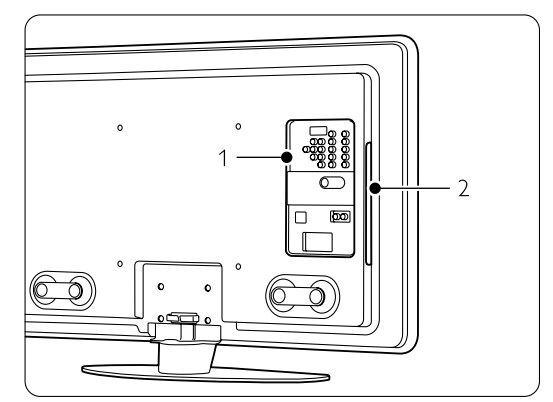

- ١ الامتدادات الخلفية
- ٢ الامتدادات الجانبية

للحصول على مزيد من المعلومات راجع الجزء ٧ التوصيلات.

**جهاز التحكم عن بعد**

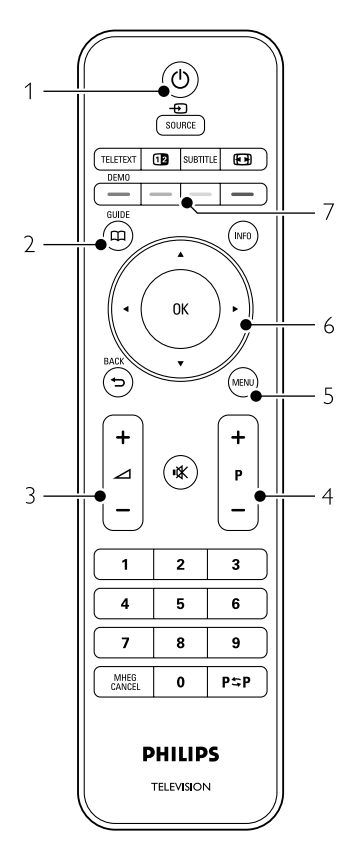

- ١ التشغيل أو الانتقال إلى وضع الانتظار
	- ٢ دليل البرامج
- ٣ شدة الصوت لأعلى + أو لأسفل -
- ٤ البرنامج/القناة لأعلى + ولأسفل
	- ٥ لتشغيل القائمة أو إيقافها<br>٦ مفتاح التنقل
		- مفتاح التنقل
		- ٧ مفاتيح الألوان

للحصول على مزيد من المعلومات راجع الجزء ٥٫١ عرض شامل لجهاز التحكم عن بعد.

## **٢٫٢ عمليات تحديد المنتج**

تم تجهيز التلفزيون الجديد ببعض أحدث الابتكارات المتعلقة بالصوت أو الفيديو. يقدم التلفزيون الميزات التالية ...

### **عرض LCD عالي الجودة**

وضوح تفاصيل HD تام يبلغ p1080x،1920 أعلى وضوح تفاصيل HD. يقدم صورة خالية من الارتعاش بمسح تدريجي مع إضاءة مثلى وألوان رائعة.

> **Perfect Pixel HD** تقدم نوعية صورة مثالية من أي مصدر.

## **100Hz Clear LCD** (في حال توفرها)

LCD Clear Hz100 يؤدي إلى حدة وضوح فائقة عند استعادة الصور المتحركة، ومستوى تعتيم أفضل وتباين عال بدون ارتعاش للصورة، بالإضافة إلى صورة هادئة وزاوية كبيرة للرؤية.

### **امتدادات HDMI**

امتدادات HDMI للحصول على اتصال عالي الدقة الأعلى من حيث النوعية.

## **توصيل USB / توصيل شبكة أجهزة كمبيوتر شخصي**

توصيل الوسائط المتعددة لعرض الصور أو تشغيل الموسيقى فوراً.

# **٣ الشروع في الاستخدام**

يساعدك هذا الجزء على تحديد وضعية التلفزيون وتجهيزه في المرة الأولى.

## **٣٫١ تحديد وضعية التلفزيون**

## تحذير

اقرأ بدقة تدابير السلامة في الجزء 1.1 السلامة قبل تحديد وضعية التلفزيون.

- شاشة التلفزيون الكبيرة ثقيلة. لذلك يجدر على شخصين على الأقل حمل التلفزيون والإمساك به.
- يجب أن تفوق مسافة العرض المثلى لمشاهدة التلفزيون حجم الشاشة المنحرف بثلاث مرات.
- من أجل الحصول على شروط عرض مثلى، ضع التلفزيون في مكان لا ينعكس فيه الضوء مباشرة على الشاشة.

### **فتحة آمان Kensington**

التلفزيون مجهز بفتحة آمان Kensington في الخلف مصممة لقفل ضد السرقة. يجب شراء قفل Kensington بشكل منفصل.

 $\circ$ 

## **٣٫٢ التثبيت على الجدار - VESA**

**تحذير**

عليك أن تأخذ بعين الاعتبار وزن التلفزيون عند تثبيته على الجدار. فقد ينتج عن تثبيت التلفزيون بشكل غير صحيح إصابات أو أضرار خطيرة . **لا تتحمل Philips Koninklijke .V.N Electronics أية مسؤولية من جراء عدم التثبيت الصحيح أو ما قد ينتج عنه من حوادث أو إصابات.**

يكون التلفزيون في وضع الجهوزية للتثبيت على الجدار المتوافق مع VESA. هذا السناد غير مضمّن. إنك بحاجة إلى أحد رموز VESA المذكورة أدناه لشراء السناد الذي يتناسب مع التلفزيون الذي تستخدمه.

> VESA MIS-F 300, 300, 8 سم 107 /" 42 VESA MIS-F 400, 400, 8 سم 119 /" 47 VESA MIS-F 400, 400, 8 سم 132 /" 52

اتصل بالموزع للحصول على مزيد من المعلومات حول حوامل وأسندة التثبيت على الجدار.

# **نقاط تثبيت VESA**

حدد موقع نقاط التثبيت الأربع في جهة التلفزيون الخلفية.

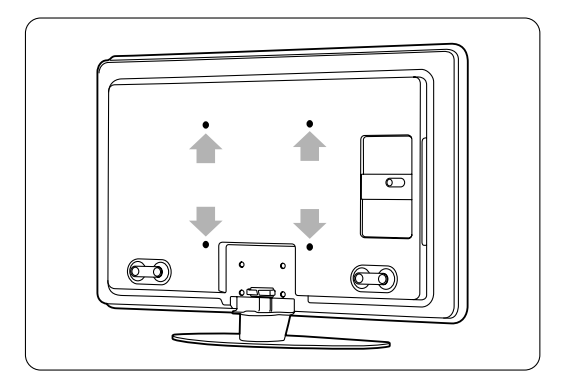

**إلغاء تثبيت حامل التلفزيون** ‡ حدد موقع البراغي الأربعة لحامل التلفزيون.

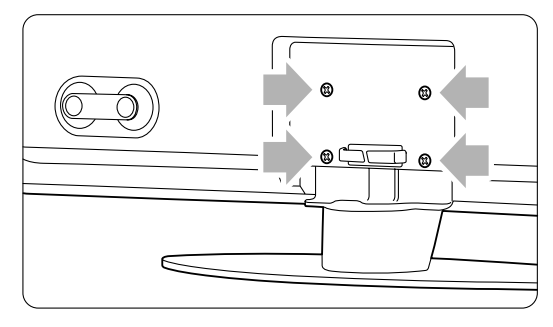

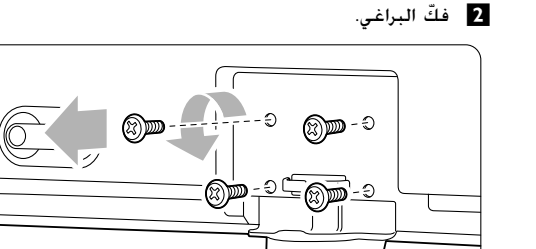

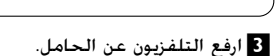

## **٣٫٣ بطاريات جهاز التحكم عن بعد**

- ‡ افتح غطاء البطارية في خلف جهاز التحكم عن بعد.
- R أدخل البطاريتين المزودتين (نوع V03-1,5LR-AAA(. تأكد من اصطفاف طرفي البطاريتين + و - بشكل صحيح ( بحسب الشكل المعلّم داخل علبة البطاريات.)
	- أغلق الغطاء.

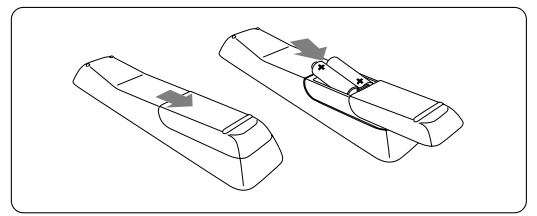

## r ملاحظة

أخرج البطاريات إذا كنت ستتوقف عن استخدام جهاز التحكم عن بعد لمدة طويلة.

‡ حدد موقع توصيل الهوائي على الجزء الخلفي للتلفزيون. **٣٫٤ كبل الهوائي** R أدخل كبل الهوائي بإحكام في مأخذ الهوائي <sup>x</sup>.

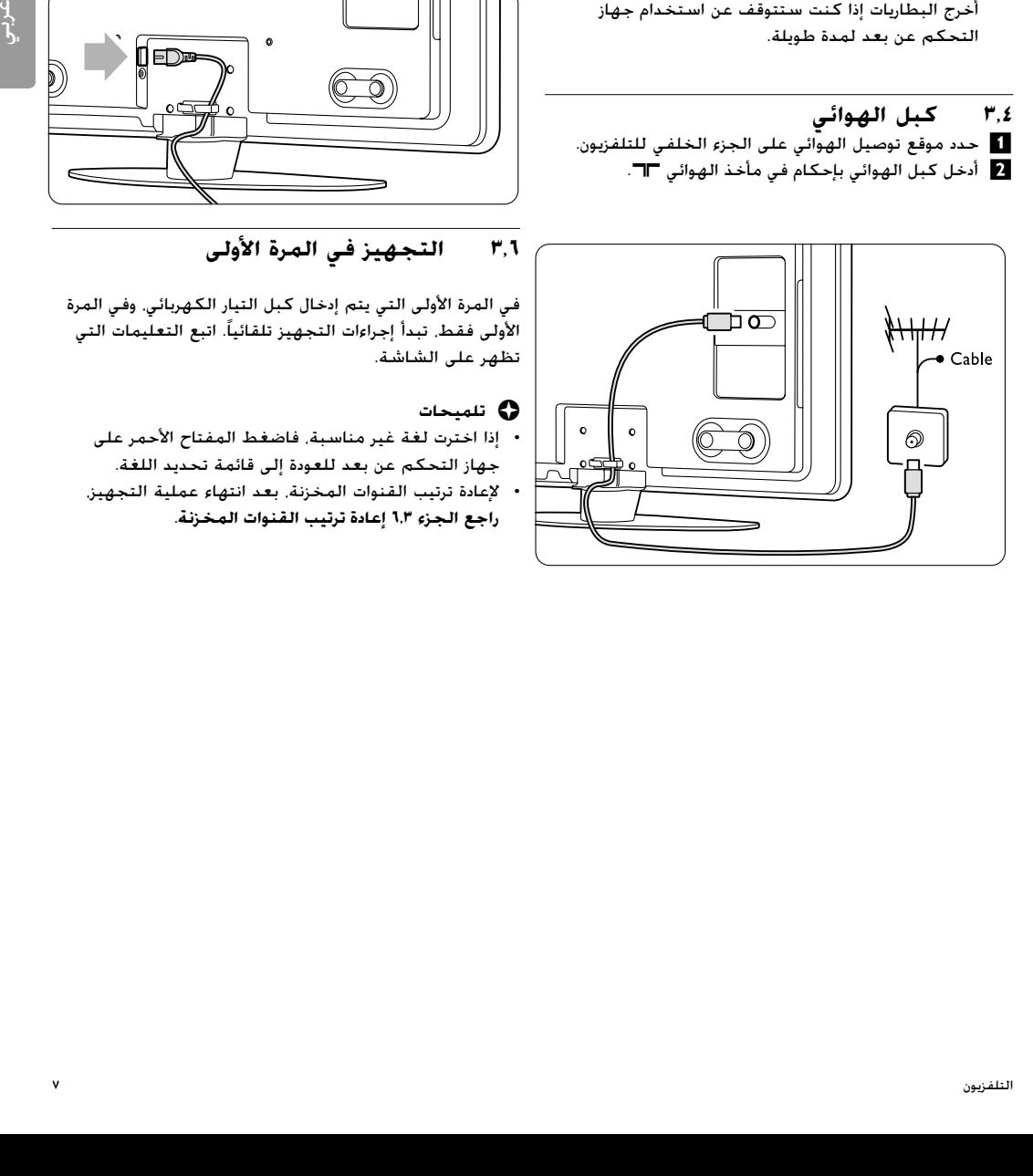

## **٣٫٥ كبل الطاقة**

اجعل الوصول إلى قابس كبل التيار الكهربائي في المأخذ الكهربائي على الحائط ممكناً في كل الأوقات. فالطاقة لا تفصل بشكل كامل عن التلفزيون وهو يستمر في استهلاك الطاقة ما لم يتم فصل كبل التيار الكهربائي فعلياً. وعلى الرغم من الانخفاض الشديد لاستهلاك الطاقة في هذا التلفزيون عندما يكون في وضع الانتظار، افصل كبل التيار الكهربائي إذا كنت ستتوقف عن استخدام التلفزيون لفترة وقت طويلة وذلك توفيراً للطاقة.

- ‡ تأكد من أن فولتية التيار الكهربائي تتطابق مع الفولتية المطبوعة على الملصق في الجزء الخلفي للتلفزيون. لا تدخل كبل التيار الكهربائي إذا كان الفولت مختلفاً.
	- R أدخل كبل التيار الكهربائي بإحكام.

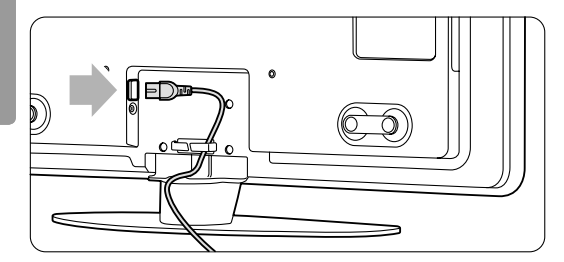

## **٣٫٦ التجهيز في المرة الأولى**

في المرة الأولى التي يتم إدخال كبل التيار الكهربائي، وفي المرة الأولى فقط، تبدأ إجراءات التجهيز تلقائياً. اتبع التعليمات التي تظهر على الشاشة.

## à **تلميحات**

- إذا اخترت لغة غير مناسبة، فاضغط المفتاح الأحمر على جهاز التحكم عن بعد للعودة إلى قائمة تحديد اللغة.
- لإعادة ترتيب القنوات المخزنة، بعد انتهاء عملية التجهيز، **راجع الجزء ٦٫٣ إعادة ترتيب القنوات المخزنة.**

## **٤ استخدام التلفزيون**

تعلم كيفية تشغيل التلفزيون للاستخدام اليومي.

**٤٫١ التشغيل أو إيقاف التشغيل - وضع الانتظار**

لتشغيل التلفزيون:

- اضغط Power B على الجانب الأيمن للتلفزيون إذا كان ضوء وضع الانتظار منطفئاً.
- اضغط B على جهاز التحكم عن بعد إذا كان ضوء وضع الانتظار مضاءً. يومض LightGuide أثناء بدء التشغيل ويشتغل بشكل كامل عندما يصبح التلفزيون جاهزاً للاستخدام.
	- للانتقال إلى وضع الانتظار:
	- اضغط B على جهاز التحكم عن بعد. يتوقف LightGuide عن التشغيل ويضاء ضوت وضع الانتظار.
		- لإيقاف التشغيل:
	- اضغط Power (<sup>إ</sup>) على جانب التلفزيون. ينطفئ ضوء LightGuide وكذلك ضوء وضع الانتظار.

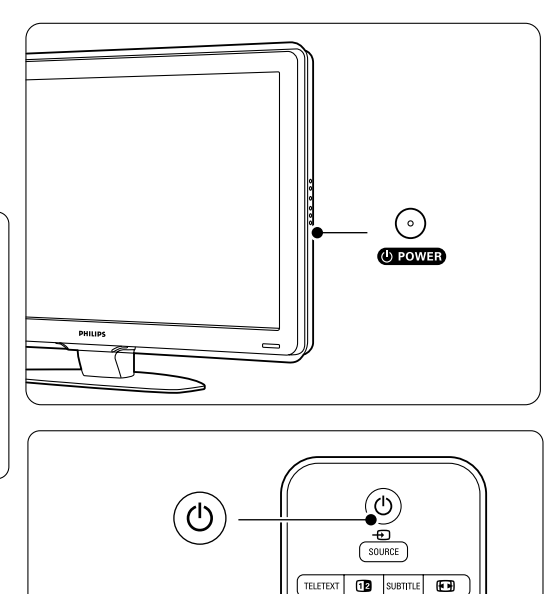

## **٤٫٢ مشاهدة التلفزيون**

- **٤٫٢٫١ تغيير القنوات**
- ‡ لتغيير القنوات التلفزيونية:
- اضغط رقماً (١ إلى ٩٩٩) أو اضغط P+ أو P- على جهاز التحكم عن بعد.
- اضغط Channel/Program أو + على أزرار تحكم التلفزيون الجانبية.
	- R اضغط R للعودة إلى القناة التلفزيونية التي تم عرضها سابقاً أو الجهاز الموصول.

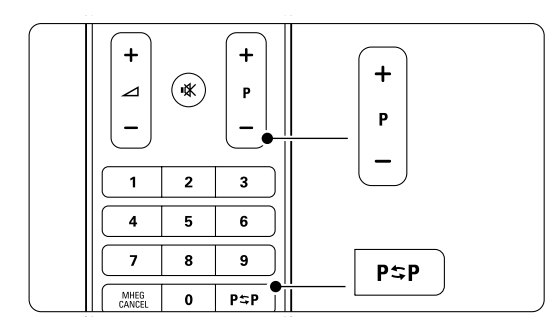

- **٤٫٢٫٢ ضبط شدة الصوت** ‡ لضبط شدة الصوت: • اضغط V + أو - على جهاز التحكم عن بعد • اضغط Volume + أو - على أزرار التحكم الجانبية التلفزيون الجانبية. R لتعطيل الصوت:
	- اضغط ¬ على جهاز التحكم عن بعد
		- اضغط ¬ مجدداً لاستعادة الصوت.

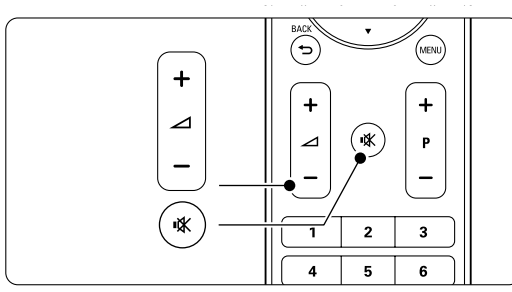

- **٤٫٣ مشاهدة القنوات من جهاز استقبال رقمي**
- ‡ قم بتشغيل جهاز الاستقبال الرقمي. قد تظهر الصورة من جهاز الاستقبال تلقائياً على الشاشة.
- R استخدم جهاز التحكم عن بعد الخاص بجهاز الاستقبال الرقمي لتحديد القنوات التلفزيونية.

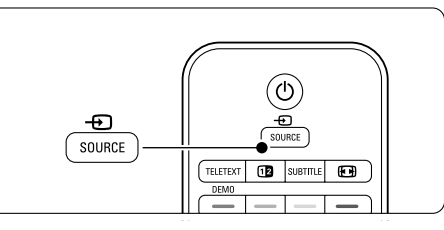

- R اضغط <sup>o</sup> أو <sup>œ</sup> لتحديد موقع توصيل جهاز الاستقبال الرقمي.
	- اضغط OK.
- † استخدم جهاز التحكم عن بعد الخاص بجهاز الاستقبال الرقمي لتحديد القنوات التلفزيونية.

## r**ملاحظة**

إذا لم تكن قد قمت بعد بتوصيل أجهزتك، فاضغط قائمة > إعداد > تجهيز > مساعد التوصيل واتبع الإرشادات التي تظهر على الشاشة.

## **٤٫٤ مشاهدة أجهزة متصلة**

- ‡ قم بتشغيل الجهاز. قد تظهر الصورة من الجهاز تلقائياً.
	- في حال لم تظهر الصورة:
- R اضغط المفتاح <sup>v</sup> Source على جهاز التحكم عن بعد.
	- اضغط o أو œ . لتحديد موقع توصيل جهازك.
		- † اضغط OK.
- º استخدم جهاز التحكم عن بعد الخاص بجهازك لتحديد القنوات التلفزيونية.

## r**ملاحظة**

إذا لم تكن قد قمت بعد بتوصيل أجهزتك، فانتقل إلى قائمة > إعداد > تجهيز > مساعد التوصيل واتبع الإرشادات التي تظهر على الشاشة.

## **٤٫٥ مشاهدة جهاز DVD**

- ‡ قم بتشغيل مشغل DVD.
- R أدخل قرص DVD في المشغل. قد تظهر صورة DVD تلقائياً على الشاشة.
- اضغط Play π على مشغل DVD. تظهر الصورة من المشغل تلقائياً على الشاشة.

في حال لم تظهر الصورة: ‡ اضغط المفتاح <sup>v</sup> Source على جهاز التحكم عن بعد.

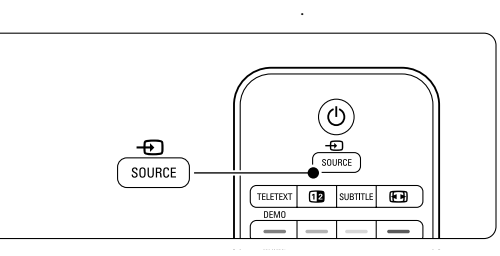

- R اضغط <sup>o</sup> أو <sup>œ</sup> لتحديد موقع توصيل مشغل DVD. اضغط OK.
	- انتظر بضعة دقائق إلى أن تظهر الصورة.
		- .Play ► اضغط $\frac{1}{4}$

# **٤٫٦ تحديد صفحة نص متلفز**

تبث معظم القنوات التلفزيونية معلوماتها عبر النص المتلفز. إذا كان النص المتلفز متوفراً، يتم اعتماد النص المتلفز باللغة الانكليزية فقط.

الصين لا تعتمد هذه الوظيفة بسبب عدم توفر النص المتلفز. لمشاهدة نص متلفز:

- ‡ اضغط TELETEXT.
- تظهر صفحة الفهرس الرئيسية.

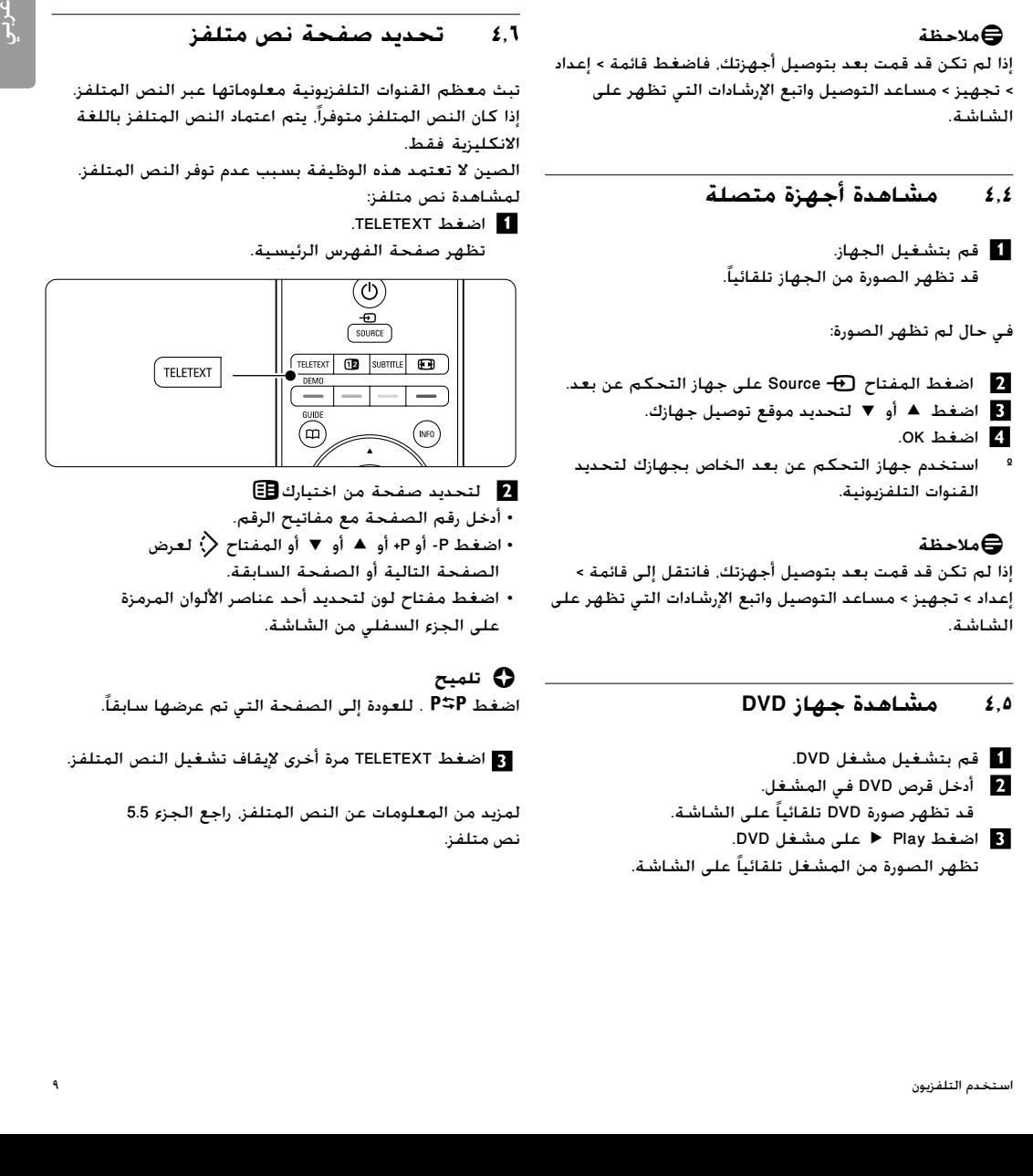

R لتحديد صفحة من اختيارك:

- أدخل رقم الصفحة مع مفاتيح الرقم.
- اضغط P- أو P+ أو ▲ أو ▼ أو المفتاح ﴿ لعرض الصفحة التالية أو الصفحة السابقة.
- اضغط مفتاح لون لتحديد أحد عناصر الألوان المرمزة على الجزء السفلي من الشاشة.

# à **تلميح**

اضغط R . للعودة إلى الصفحة التي تم عرضها سابقاً.

اضغط TELETEXT مرة أخرى لإيقاف تشغيل النص المتلفز.

لمزيد من المعلومات عن النص المتلفز، راجع الجزء 5.5 نص متلفز.

يعرض هذا الجزء أكثر استخدام متقدم للتلفزيون:

- كيفية استخدام القوائم
- لضبط أوضاع الصورة والصوت
- المزيد عن النص المتلفز (في حال توفرها)
	- كيفية إنشاء قوائم بالقنوات المفضلة

## **٥٫١ جهاز التحكم عن بعد**

**٥٫١٫١ عرض شامل لجهاز التحكم عن بعد**

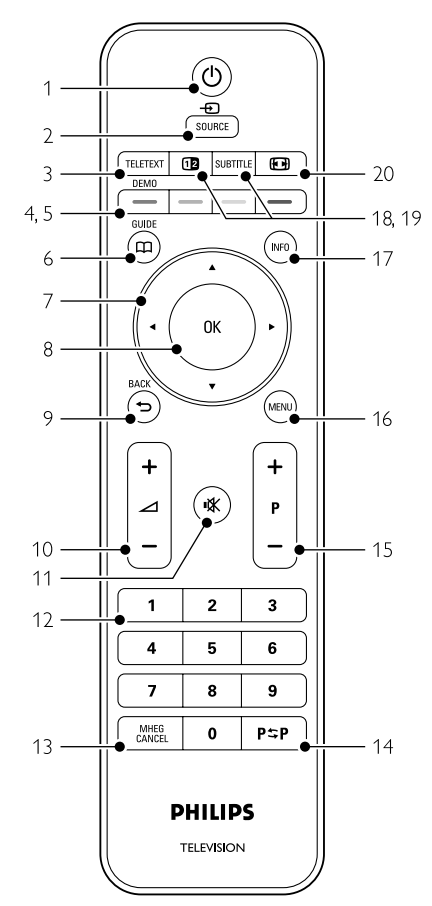

- كيفية تعيين الأقفال وعدادات الوقت
- تعيين حواشي وتحديد لغة حاشية
- كيفية مشاهدة صورك أو تشغيل الموسيقى المفضلة لديك من جهاز ذاكرة USB أو من الكمبيوتر إلى شبكة أجهزة كمبيوتر شخصي.

## **Standby**  $(1)$  ١

- لتشغيل التلفزيون أو إعادته إلى وضع الانتظار.
	- **Source 1**
- لتشغيل قائمة Source) المصدر) أو إيقافها.
- لتحديد جهاز تم الاتصال به أو للعودة إلى التلفزيون.
	- **Teletext** ٣
	- لتشغيل النص المتلفز أو إيقاف تشغيله.

**Demo** ٤ لتشغيل قائمة Demo) عرض توضيحي) وللحصول على عرض توضيحي لميزات التلفزيون.

- ٥ **مفاتيح الألوان** • تحديد سهل لصفحات النص المتلفز.
	- تحديد سهل للمهام.
		- **Guide I** 1 لا وظيفة
- ٧ **مفتاح التنقل** للتنقل (o، œ، p، π (للانتقال عبر القوائم أو أوضاع الضبط.
	- **Ok** ٨
	- لعرض قائمة القنوات.
	- لتنشيط ,وضع ضبط.
	- ٩ **مفتاح Back** gلتحديد البرنامج السابق، أو صفحة النص التلفزيوني السابقة . لإزالة قائمة القنوات.
		- 10 **شدة الصوت ل∕** لضبط شدة الصوت.
		- ١١ **تعطيل الصوت** ¬ لتعطيل الصوت أو استعادته.
			- ١٢ **مفاتيح الأرقام** لتحديد قناة تلفزيونية.
			- ١٣ cancel MHEG لا وظيفة
		- <sup>14</sup>**قناة سابقة**R للعودة إلى القناة التي تم عرضها مسبقاً
- ١٥ **-P**+ **قناة لأسفل أو لأعلى** للانتقال إلى القناة التالية أو السابقة في قائمة القنوات.

- MENU ١٦ لتشغيل القائمة أو إيقاف تشغيلها.
- ١٧ معلومات على الشاشة INFO لإظهار معلومات القناة أو البرنامج إذا توفرا.
- ١٨ شاشة مزدوجة 12 لإظهار النص المتلفز إلى يمين الشاشة والصورة إلى يسارها.
	- SUBTITLE ١٩ لتنشيط نمط الحواشي أو إلغاء تنشيطه. ٢٠ هيئة صورة شاشة عريضة  $\blacksquare$ 
		- لتحديد هيئة صورة.

راجع الجزء ١٠ فهرس للبحث في الكتيب عن الجزء المتعلق بمفتاح محدد في جهاز التحكم عن بعد.

## **٥٫٢ إضاءة LightGuide**

يشير LightGuide في مقدمة التلفزيون إلى بدء تشغيل التلفزيون. بعد بدء التشغيل، تستمر إضاءة LightGuide. ويمكنك 0.6 أَن المساحة UphtGuide قيادة الطفرين إلى مد تشغيل<br>التناوبين المسلمان المسلمان المسلمان المسلمان المسلمان المسلمان المسلمان المسلمان المسلمان المسلمان المسلمان ا<br>المسلمان المسلمان المسلمان المسلمان المسلمان المسلمان ا

- تحديد شدة الضوء أو ترك الضوء ينطفئ بعد بدء التشغيل. ‡ اضغط قائمة > إعداد > تجهيز > تفضيلات > إضاءة . LightGuide
	- R اضغط <sup>π</sup> للدخول إلى القائمة.
- ضغط o أو œ لتحديد مستوى الإضاءة من (متوقف) إلى .٤

## **٥٫٣ قوائم التلفزيون**

بواسطة القوائم الظاهرة على الشاشة، يمكنك تجهيز التلفزيون ، وضبط أوضاع الصورة والصوت والوصول إلى الميزات. يقدم هذا الجزء عرضاً شاملاً للقوائم، ويصف كيفية التنقل.

## **٥٫٣٫١ القائمة**

- ‡ اضغط MENU على جهاز التحكم عن بعد لعرض قائمة التلفزيون.
	- R اضغط MENU للخروج من قائمة التلفزيون.

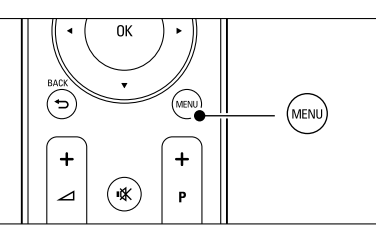

تقدم قائمة **التلفزيون** العناصر التالية:

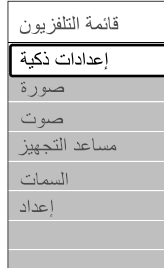

• **أوضاع الضبط الذكية**

حدد هذا العنصر لتعيين التلفزيون إلى أحد أوضاع الضبط المعرفة مسبقاً. ويضم كل وضع من أوضاع الضبط الصوت والصورة.

- **مجلد**
- حدد عنصر القائمة هذا لضبط كل أوضاع ضبط الصورة. • **قائمة**
- حدد عنصر القائمة هذا لضبط كل أوضاع ضبط الصوت. • **مساعد أوضاع الضبط**
	- استخدم مساعد أوضاع الضبط لإرشادك في أوضاع الضبط الأساسية للصورة والصوت بطريقة سهلة.
		- **السمات**
		- حدد هذا العنصر لأوضاع ضبط الميزات الأخرى.
			- **الإعداد**
				- حدد هذا العنصر
			- لتثبيت وتحديث برنامج التلفزيون؛

- لاستخدام مساعد التوصيل الذي سيساعدك على توصيل أجهزتك بالتلفزيون.

### **٥٫٣٫٢ استخدام القائمة**

تعلم استخدام القوائم بواسطة هذا المثال. ‡ اضغط **MENU** على جهاز التحكم عن بعد. تظهر قائمة التلفزيون على الشاشة. .

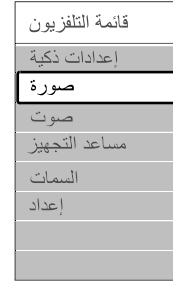

R اضغط <sup>o</sup> أو <sup>œ</sup> لتحديد صورة. اضغط π لإدخال أوضاع ضبط الصورة.

| صورة         |    | تباين |
|--------------|----|-------|
| تباين        | 90 |       |
| ضاءة         | 47 |       |
| لو ن         | 52 |       |
| تدرج اللون   |    |       |
| حدة الوضوح   | 4  |       |
| تقليل الضجيج |    |       |
| در جة اللو ن |    |       |
| 111          |    |       |

† اضغط <sup>œ</sup> لتحديد إضاءة

| صورة         |                     | اضاءة |
|--------------|---------------------|-------|
| تىابر        | 98                  |       |
| اضاءة        | 47                  |       |
| و ن          | 52                  |       |
| تدرج اللون   |                     |       |
| حدة الوضوح   | $\overline{\Delta}$ |       |
| تقليل الضجيج |                     |       |
| در جة اللو ن |                     |       |
| 1.11         |                     |       |

ن اضغط ح لإدخال وضع ضبط الإضاءة.

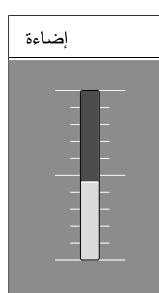

اضغط o أو œ لتعديل وضع الضبط. اضغط p للعودة إلى أوضاع ضبط الصورة أو اضغط MENU للخروج من قائمة التلفزيون.

## **٥٫٤ أوضاع ضبط الصورة والصوت**

لقد حددت لغة أوضاع الضبط المفضلة لديك للصورة والصوت في المرة الأولى التي قمت فيها بتشغيل التلفزيون. تصف المقاطع التالية كيفية تعديل أوضاع الضبط هذه أو إعادة ضبطها.

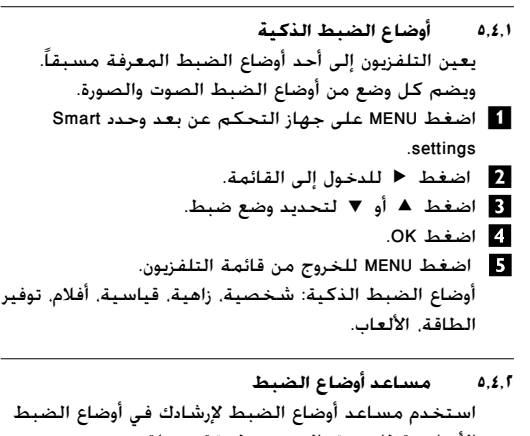

- الأساسية للصورة والصوت بطريقة سهلة. ‡ اضغط MENU على جهاز التحكم عن بعد، وحدد مساعد أوضاع الضبط واضغط ► للدخول.
- R اضغط المفتاح الأخضر على جهاز التحكم عن بعد للبدء بالمساعد.
- اء<br>اضغط ◄ أو ◀ لتحديد الجهة اليسرى أو اليمنى لاتخاذ قرارك.
- اضغط المفتاح الأخضر للذهاب إلى وضع الضبط التالي. سوف تمر بأوضاع ضبط متعددة. لدى الانتهاء، سوف يطلب منك التلفزيون أن تحفظ أوضاع الضبط هذه.
	- اضغط المفتاح الأخضر لتخزين كافة أوضاع الضبط.

### **٥٫٤٫٣ أوضاع ضبط الصورة**

- يصف هذا الجزء كيفية تعديل كافة أوضاع ضبط الصورة بشكل فردي.
	- ‡ اضغط MENU على جهاز التحكم عن بعد وحدد صورة.
		- R اضغط <sup>π</sup> للدخول إلى القائمة.
		- اضغط o أو œ لتحديد وضع ضبط.

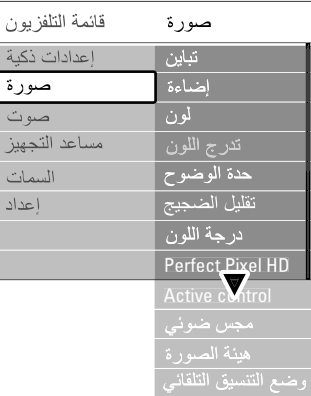

• **تباين**

يغير مستوى الأجزاء الزاهية في الصورة لكنه يبقي الأجزاء السوداء على حالها.

- **إضاءة**
- تغير مستوى الضوء لمجمل الصورة.
	- **تحسين**
	- يغير مستوى التشبع • **تدرج اللون**
- إذا تم بث NTSC، يقوم هذا المستوى بتعويض اختلافات اللون.
	- **حدة الوضوح**
	- تغير مستوى حدة وضوح التفاصيل الدقيقة.
		- **تقليل الضجيج** يصفي الصوت في الصورة ويقلله.
- **درجة اللون** يعين المستوى إلى حد أدنى، متوسط، حد أقصى، أو إطفاء.
- تحدد الألوان إلى طبيعي، دافئ (ضارب إلى الحمرة) أو هادئ (ضارب إلى الزرقة). حدد "مفصل حسب الطلب" لإنشاء وضع ضبط خاص بك في القائمة المفصلة حسب الطلب.
- **مفصل حسب الطلب**
- اضغط المفتاح الأخضر لتحديد كل شريط بهدف تغيير قيمة:
	- حمراء whitepoint R-WP -
	- خضراء whitepoint G-WP
		- زرقاء whitepoint B-WP -
		- أحمر blacklevel R-BL -
		- أخضر blacklevel G-BL
			- **Perfect Pixel HD** •

التحكم بأوضاع الضبط المتقدمة للمحرك Perfect Pixel Engine HD، وهذا ما ينتج عنه حدة وضوح، وتباين ولون وحركة أفضل.

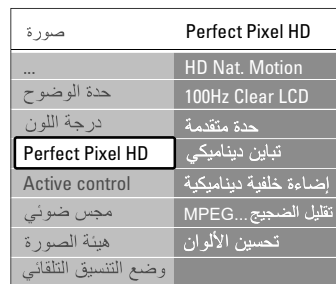

- **حركة HD طبيعية**

إزالة الاهتزاز من الحركة واستعادة حركة سلسة خاصة في الأفلام.

- **100 هرتز LCD Clear) إذا توفرت)** ينتج عنه دقة وضوح فائقة عند استعادة الحركة، ومستوى تعتيم أفضل، وتباين ٍ عال دون ارتجاج للصورة، بالإضافة إلى صورة هادئة وزاوية كبيرة للرؤية.
- **حدة وضوح متقدمة** تمكين حدة وضوح فائقة، خاصة في خطوط الصورة وحدودها الخارجية.
	- **تباين ديناميكي** تعيين المستوى الذي يقوم عنده التلفزيون وبشكل تلقائي بتحسين التفاصيل في المناطق المعتمة، والمتوسطة والفاتحة في الصورة.
- **ضوء خلفي ديناميكي** تعيين المستوى الذي يمكن عنده تخفيف استهلاك الطاقة من خلال تخفيض شدة إضاءة الشاشة. اختر أفضل مستوى استهلاك الطاقة أو الصورة ذات شدة إضاءة افضل.
	- **MPEG** artefact **تقليل** يجعل الانتقالات على المحتويات الرقمية متجانسة. - **تحسين الألوان**
	- يجعل الأوان زاهية أكثر ويحسن دقة التفاصيل في الألوان الفاتحة.
		- **التحكم الفاعل** يصحح كافة الإشارات التي يتم استقبالها بهدف توفير أفضل صورة ممكنة. يقوم بتشغيل التحكم الفاعل أو بإيقافه.
	- **مجس ضوئي** يضبط أوضاع ضبط الصورة وفق شروط الإضاءة في الغرفة. يقوم بتشغيل المجس الضوئي أو بإيقافه.
		- **هيئة الصورة** راجع الجزء ٥٫٤٫٤ هيئة صورة شاشة عريضة.

**٥٫٤٫٤ هيئة صورة شاشة عريضة**

تجنب الأشرطة السوداء على جوانب الصورة أو على أعلاها أو أسفلها. تغير هيئة الصورة إلى هيئة تملأ الشاشة.

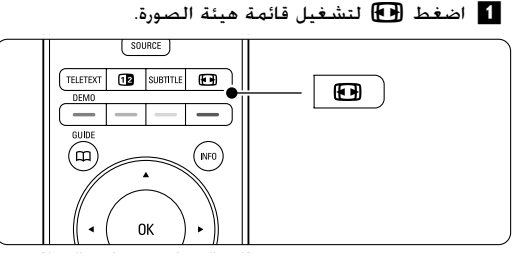

- $\overline{\mathbf{P}}$  اضغط ▲ أو ▼ لتحديد هيئة صورة متوفرة.
	- اضغط OK.
- † اضغط <sup>o</sup> لقلب الصورة إلى أعلى بهدف تمكين رؤية الحواشي المغطاة بشكل جزئي.

## à **تلميح**

يوصى باستخدام وضع ضبط الهيئة التلقائية للتخفيف من التشويه في الصورة.

- الهيئة التلقائية (ليس للكمبيوتر) تكبر الصورة تلقائياً لتملأ الشاشة. تبقى الحواشي مرئية. يمكنك تعيين الهيئة التلقائية ضمن نمطين مختلفين.
	- ‡ في القائمة، حدد صورة > نمط الهيئة التلقائية.
- R حدد تعبئة تلقائية لملء الشاشة بقدر الإمكان. حدد التزويم التلقائي للمحافظة على هيئة الصورة الأصلية غير أن أشرطة سوداء قد تظهر.
	- **تزويم كبير** (ليس لـ HD( تزيل الأشرطة السوداء على جوانب قنوات البث .4:3 هنالك حد أدنى من التشويه.

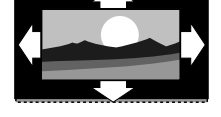

• **4:3** (ليس لـ HD( يظهر الهيئة الكلاسيكية .4:3

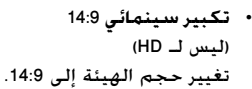

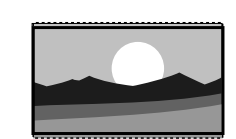

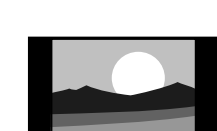

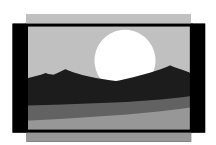

- **تكبير سينمائي ١٦:٩** (ليس لـ HD( تغيير حجم الهيئة إلى .١٦:٩
	- **شاشة عريضة** توسيع الهيئة إلى .١٦:٩
- **بلا مقياس** (فقط لـ HD والكمبيوتر ) أقصى حدة وضوح. يمكن أن يظهر تشويه على الحدود. يمكن أن تظهر شرائط سوداء مع صور من جهاز الكومبيوتر الخاص بك.

## r**ملاحظة**

لا تنسى أن تسمي التوصيل في قائمة التوصيل. انظر الجزء 7.5.1 تسمية أجهزتك.

## **٥٫٤٫٥ أوضاع ضبط الصوت**

يصف هذا الجزء كيفية ضبط كافة أوضاع ضبط الصوت. ‡ اضغط MENU على جهاز التحكم عن بعد وحدد صوت.

- R اضغط <sup>π</sup> للدخول إلى القائمة.
- اضغط o أو œ لتحديد وضع ضبط.

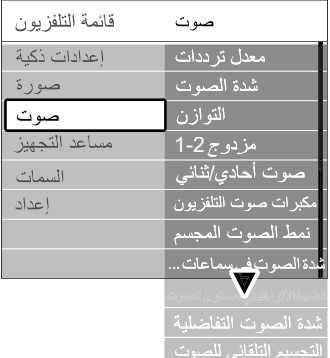

### • **معدل ترددات**

يغير جهير الصوت وطنينه الثلاثي. حدد كل شريطة لتغيير وضع الضبط.

### • **شدة الصوت**

تغير شدة الصوت. عند ضبط شدة الصوت بواسطة V يظهر شريط شدة الصوت. إذا لم تكن ترغب في ظهور هذا الشريط، فاذهب إلى قائمة > إعداد > تجهيز > تفضيلات واضغط ♦ للدخول إلى القائمة وحدد إيقاف تشغيل شريط ضبط شدة الصوت.

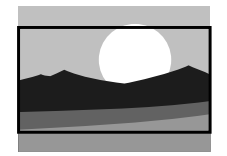

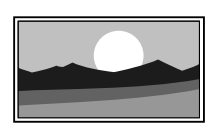

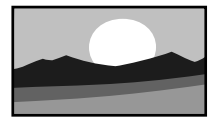

# يعين توازن السماعتين اليمنى واليسرى ليناسب موضع استماعك بالشكل الأفضل.

**I\II مزدوج**• يمكنك الاختيار بين لغتين مختلفتين في حال تم بثهما. • **صوت أحادي/ثنائي** في حال توفر بث الصوت الثنائي، يمكنك تحديد صوت ثنائي

• **توازن**

- أو أحادي بالقناة التلفزيونية. • **سماعات التلفزيون**
- إذا كنت قد قمت بتوصيل نظام صوت بالتلفزيون، فيمكنك إيقاف تشغيل سماعات التلفزيون. إذا كان نظام الصوت الذي تستخدمه يعتمد Easylink، فانظر الجزء 7.2.2 Easylink. حدد تلقائي لكي يعيد نظام الصوت إنتاج الصوت من التلفزيون بشكل تلقائي.
- **نمط الصوت المجسم** لتحديد المزيد من الصوت الحيزي في حال تم بثه أو كان متوفراً على جهاز متصل.
- **شدة صوت سماعة الرأس** تغير شدة صوت سماعة الرأس. يمكنك تعطيل صوت سماعات التلفزيون عبر ¬ على جهاز التحكم عن بعد.
- **تعين مستوى شدة الصوت تلقائياً** تقلل من تغييرات شدة الصوت المفاجئة كما يحصل عند بداية الإعلانات أو عند الانتقال من قناة تلفزيونية إلى أخرى. حدد تشغيل أو وقف تشغيل.
	- **شدة الصوت التفاضلية** تضبط مستوى تغييرات شدة الصوت بين القنوات أو الأجهزة المتصلة.
- ‡ انتقل إلى القناة أو الجهاز الذي تريد أن تضبط تغيير شدة الصوت فيه.
- R حدد شدة الصوت التفاضلية في قائمة الصوت ّ وغير مستوى شدة الصوت.
	- **التجسيم التلقائي للصوت** ينقل التلفزيون تلقائياً إلى أفضل نمط صوت مجسم يتم بثه.
		- حدد تشغيل أو وقف تشغيل.

## **٥٫٥ النص المتلفز**

إذا كان النص المتلفز متوفراً، يتم اعتماد النص المتلفز باللغة الانكليزية فقط.

الصين لا تعتمد هذه الوظيفة بسبب عدم توفر النص المتلفز.

تتوفر في التلفزيون ذاكرة فيها 1200 صفحة تقوم بتخزين صفحات النص المتلفز وصفحاتها الفرعية التي يتم بثها لتخفيض وقت الانتظار.

لتحديد صفحة نص متلفز، راجع الجزء 4.6 تحديد صفحة نص متلفز.

**٥٫٥٫١ تحديد الصفحات الفرعية لرقم صفحة**

يمكن لرقم صفحة نص متلفز أن يضم عدة صفحات فرعية. تظهر الصفحات على شريط بجانب رقم الصفحات الرئيسي.

- ‡ اضغط TELETEXT.
- R حدد صفحة نص متلفز.
- اضغط p أو π لتحديد صفحة فرعية.

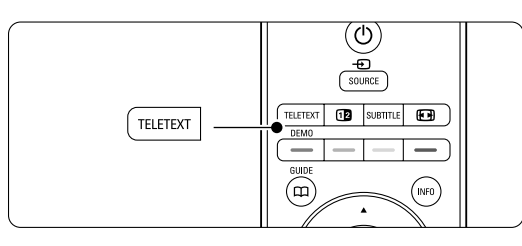

**٥٫٥٫٢ تحديد بث نص متلفز لجدول الصفحات** لا يتم بث النص المتلفز .P.O.T) جدول الصفحات) بواسطة

كل القنوات التلفزيونية. يمكنك أن تنتقل بسهولة من موضوع إلى آخر دون استخدام أرقام الصفحات.

- ‡ اضغط TELETEXT. R اضغط INFO.
- يظهر عرض شامل لجدول الصفحات.
- استخدم p أو π، o أو œ لتحديد موضوع.
	- † اضغط OK لعرض الصفحة.

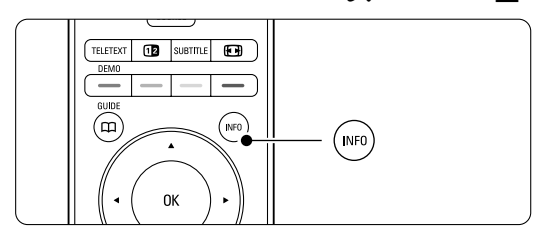

- **٥٫٥٫٣ نص متلفز مزدوج الشاشة**
- شاهد القناة التلفزيونية والنص المتلفز إلى جانب بعضهما
	- البعض.
	- ‡ اضغط b لنص متلفز مزدوج الشاشة.
	- R اضغط مجدداً لعرض نص متلفز عادي. TELETEXT
	- اضغط TELETEXT لإيقاف تشغيل النص المتلفز.

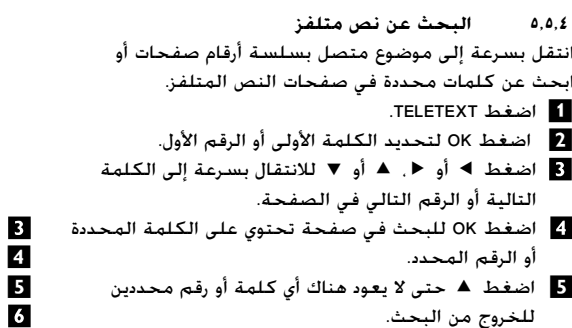

**٥٫٥٫٥ تكبير صفحات النص المتلفز**

لتتمكن من القراءة بشكل مريح أكثر يمكنك تكبير صفحة النص المتلفز.

- ‡ اضغط TELETEXT وحدد صفحة نص متلفز.
- R اضغط <sup>q</sup> على جهاز التحكم عن بعد لتكبير الجزء الأعلى من الصفحة.
- اضغط q مجدداً لعرض الجزء السفلي المكبر من الصفحة.
	- † اضغط <sup>o</sup> أو <sup>œ</sup> للتمرير عبر الصفحة المكبرة.
- º اضغط <sup>q</sup> مجدداً للعودة إلى حجم الصفحة العادي.

 $[$  SOURCE  $]$ 

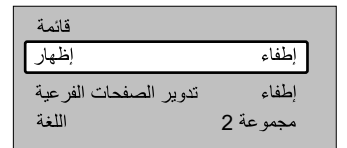

- اضغط o أو œ لتحديد خيار.
- † اضغط OK لتغيير وضع ضبط.
- º اضغط MENU للخروج من قائمة النص المتلفز.
- اضغط TELETEXT لإيقاف تشغيل النص المتلفز.

**٥٫٥٫٧ النص المتلفز ٢٫٥**  إذا تم بث هذا النص المتلفز عبر القناة التلفزيونية، فسيوفر ألواناً أكثر ورسومات أفضل. يتم تشغيل النص المتلفز 2.5 كوضع ضبط محدد في المصنع.

- ‡ اضغط MENU على جهاز التحكم عن بعد وحدد إعداد<sup>&</sup>gt; تجهيز > تفضيلات > 2.5 Teletext واضغط π للدخول إلى القائمة.
	- R حدد تشغيل أو إيقاف تشغيل.

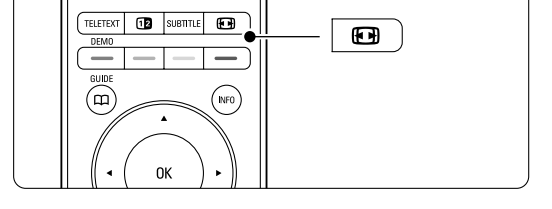

### **٥٫٥٫٦ قائمة النص المتلفز**

عبر الضغط على خيارات في قائمة النص المتلفز، يمكنك إظهار معلومات مخفية، والسماح بتدوير الصفحات الفرعية تلقائياً، وتغيير وضع ضبط الأحرف.

• **إظهار**

كشف معلومات مخفية أو إظهارها على صفحة كحلول الألغاز أو الأحاجي.

- **تدوير الصفحات الفرعية**  إذا كانت الصفحات الفرعية متوفرة للصفحة المحددة، يمكنك تدوير الصفحات الفرعية تلقائياً.
	- **قائمة**

تستخدم بعض اللغات سلسلة أحرف مختلفة. انتقل إلى

- المجموعة الأخرى لعرض النص بطريقة صحيحة.
	- ‡ اضغط TELETEXT.
		- R اضغط MENU.

## **٥٫٦ إنشاء قوائم قنوات مفضلة**

استعرض قائمة كل القنوات أو ّ أعد قائمة مفضلة خاصة بك تضم قنواتك التلفزيونية المفضلة. فعلى سبيل المثال، يمكن لكل فرد من أفراد عائلتك أن ينشىء لائحته المفضلة.

## **٥٫٦٫١ تحديد لائحة مفضلة**

تعلم كيفية تحديد واحدة من قوائم القنوات المفضلة. .OK اضغط  $\blacksquare$ 

بعد الانتهاء من التجهيز في المرة الأولى، تظهر قائمة كل القنوات. في حالات أخرى، يتم عرض آخر قائمة مفضلة ّ تم تحديدها.

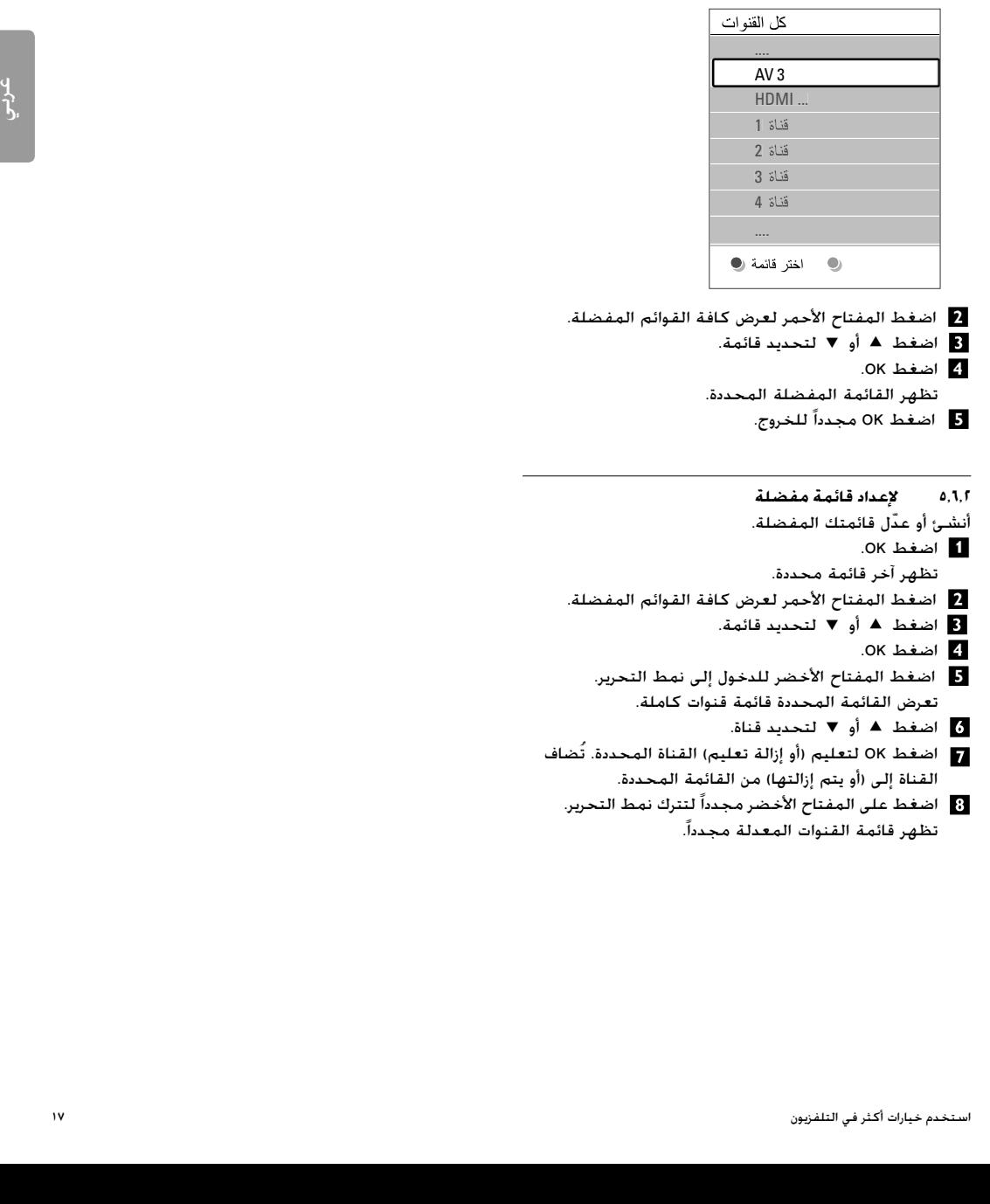

- R اضغط المفتاح الأحمر لعرض كافة القوائم المفضلة.
	- اضغط o أو œ لتحديد قائمة. † اضغط OK.
	- تظهر القائمة المفضلة المحددة.
		- º اضغط OK مجدداً للخروج.
		- **٥٫٦٫٢ لإعداد قائمة مفضلة**
		- أنشئ أو عدّل قائمتك المفضلة.
			- ‡ اضغط OK.
		- تظهر آخر قائمة محددة.
- R اضغط المفتاح الأحمر لعرض كافة القوائم المفضلة.
	- اضغط o أو œ لتحديد قائمة.
		- † اضغط OK.
	- º اضغط المفتاح الأخضر للدخول إلى نمط التحرير. تعرض القائمة المحددة قائمة قنوات كاملة.
		- اضغط o أو œ لتحديد قناة.
- اضغط OK لتعليم (أو إزالة تعليم) القناة المحددة. تُضاف القناة إلى (أو يتم إزالتها) من القائمة المحددة.
	- اضغط على المفتاح الأخضر مجدداً لتترك نمط التحرير. تظهر قائمة القنوات المعدلة مجدداً.
- **٥٫٦٫٣ حدد قناة من قائمة مفضلة** ‡ اضغط OK.
	- تظهر آخر قائمة قنوات محددة.
		- 2 استخدم ▲ لتحديد قناة. اضغط OK.
- يوالف التلفزيون إلى تلك المحطة.

## à **تلميح**

- استخدم -P+ للانتقال من قناة تلفزيونية إلى أخرى من القائمة المفضلة المحددة.
- بواسطة مفاتيح الأرقام، يظل بإمكانك تحديد قنوات لم يتم تعليمها كقنوات مفضلة.

## **٥٫٧ عدادات الوقت والأقفال**

يصف هذا الجزء كيفية تشغيل التلفزيون أو وقف تشغيله في وقت محدد وكيفية إقفال التلفزيون أو إزالة إقفاله.

### **٥٫٧٫١ الانتقال تلقائياً إلى وضع الانتظار**

ينقل موقت النوم التلفزيون إلى وضع الانتظار بعد وقت محدد. ‡ اضغط MENU على جهاز التحكم عن بعد وحدد سمات<sup>&</sup>gt;

- موقت النوم واضغط π للدخول إلى شريط موقت النوم . 2 اضغط ▲ أو ▼ لتعيين الوقت إلى حد يصل إلى 180 دقيقة
	- مقسمة إلى خطوات تبلغ كل واحدة منها 5 دقائق. إذا تم تعيين 0 دقائق، فسييتوقف موقت النوم عن التشغيل.

بإمكانك دائماً إيقاف التلفزيون عن العمل مبكراً أو إعادة اختيار الوقت خلال العد التنازلي.

- **٥٫٧٫٢ بدء تشغيل التلفزيون تلقائياً** (لا يمكن التطبيق في حال عدم وجود نص متلفز) يشغل موقت التشغيل التلفزيون تلقائياً على قناة معينة في وقت معين، من وضع الانتظار.
	- ‡ اضغط MENU على جهاز التحكم عن بعد وحدد سمات > موقت التشغيل واضغط ■ للدخول إلى قائمة موقت التشغيل.
	- R استخدم <sup>p</sup> أو <sup>π</sup>، <sup>o</sup> أو <sup>œ</sup> لتحديد عناصر القائمة وللدخول إليها واحدة بعد الأخرة لتعيين قناة، يوم في الأسبوع أو يومياً، ووقت بدء.
		- اضغط OK للتأكيد.
		- † اضغط MENU للخروج من القائمة.

### à **تلميح**

لإيقاف تشغيل موقت التشغيل، حدد وقف التشغيل في قائمة موقت التشغيل.

**٥٫٧٫٣ إقفال القنوات والبرامج التلفزيونية** يقفل القنوات و/أو البرامج التلفزيونية من الأجهزة المتصلة لمنع الأطفال من مشاهدتها. يقفل الأقفال ويزيلها بواسطة رقم سري مؤلف من أربعة أرقام.

### تعيين الرقم السري أو تغييره

- ‡ اضغط MENU على جهاز التحكم عن بعد وحدد سمات > تعيين الرقم السرى أو تغييره واضغط ► لإدخال الرقم السري.
- R أدخل الرقم السري بواسطة مفاتيح الأرقام. تعاود قائمة السمات الظهور مع رسالة تؤكد أنه قد تم إنشاء رقم سري أو تغييره.

## هل نسيت الرقم السري؟ ‡ حدد **تغيير الرقم السري**.

R اضغط <sup>π</sup>. أدخل الرقم السري الذي تريد إبطاله .8-8-8-8 † أدخل رقماً سرياً شخصياً جديداً. º أكد الرقم السري الجديد. يتم محي الرقم السري السابق وتخزين الرقم الجديد.

## **٥٫٧٫٤ تنشيط قفل الأطفال أو إلغاء تنشيطه**

إذا كنت قد عينت رقماً سرياً، يمكنك إقفال كافة القنوات والأجهزة أو إقفال قناة أو جهاز محددين، أو تعيين وقت يتم بعده إقفال كل القنوات والأجهزة.

‡ اضغط MENU على جهاز التحكم عن بعد وحدد سمات<sup>&</sup>gt; .<br>قفل الأطفال واضغط ■ لإدخال رقمك السري

- R أدخل الرقم السري بواسطة مفاتيح الأرقام.
	- حدد أحد الخيارات.
		- † اضغط <sup>π</sup>.

إقفال كافة القنوات والأجهزة المتصلة أو إلغاء إقفالها ‡ حدد إقفال أو إزالة إقفال .

## إقفال برنامج معين أو كافة القنوات من وقت معين

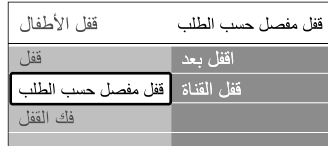

- ‡ حدد قفل مفصل حسب الطلب. R اضغط <sup>π</sup> للدخول إلى قائمة القفل المفصل حسب الطلب. حدد π مجدداً للدخول إلى القفل بعد القائمة. † حدد تشغيل للانتقال إلى قفل عداد الوقت.
	- .<sup>p</sup> اضغط º
	- حدد الوقت.
	- ‹ اضغط π.
	- 8 ادخل الوقت بواسطة ▲ أو ▼ و ◀. اضغط OK.
		-

إقفال قناة واحدة أو أكثر وجهاز واحد متصل أو أكثر

- ‡ حدد قفل مفصل حسب الطلب.
	- R اضغط <sup>π</sup> للدخول.
- اضغط o أو œ لتحديد قفل قناة.
	- † اضغط <sup>π</sup>.
- º اضغط <sup>o</sup> أو <sup>œ</sup> لتحديد القناة (القنوات) التي تريد إقفالها أو إزالة إقفالها.
	- اضغط OK في كل مرة لإقفال القناة أو إزالة إقفالها.

## **٥٫٨ الحواشي**

لكل قناة تلفزيونية، يمكن تعيين الحواشي الآتية من النص المتلفز (عند توفره)

### **٥٫٨٫١ الحواشي من القنوات التلفزيونية التناظرية**

- ‡ حدد قناة تلفزيونية.
- R اضغط TELETEXT لتشغيل النص المتلفز.
- أدخل رقم صفحة الحاشية المؤلف من ثلاثة أرقام.
- † اضغط TELETEXT لإيقاف تشغيل النص المتلفز.

## r **ملاحظة**

يتوجب تخزين صفحة حاشية النص المتلفز لكل قناة تلفزيونية على حدة.

### **٥٫٨٫٢ تنشيط الحاشية أو إلغاء تنشيطها**

‡ اضغط MENU على جهاز التحكم عن بعد وحدد سمات<sup>&</sup>gt; حاشية ثم اضغط ♦ للدخول إلى القائمة.

- R اضغط <sup>o</sup> أو <sup>œ</sup> لتحديد بدء تشغيل لعرض الحواشي دائماً أو تشغيل أثناء تعطيل الصوت لعرض الحواشي فقط عندما يكون الصوت معطلاً بواسطة مفتاح ¬ على جهاز التحكم عن بعد.
	- اضغط p للعودة إلى قائمة السمات.

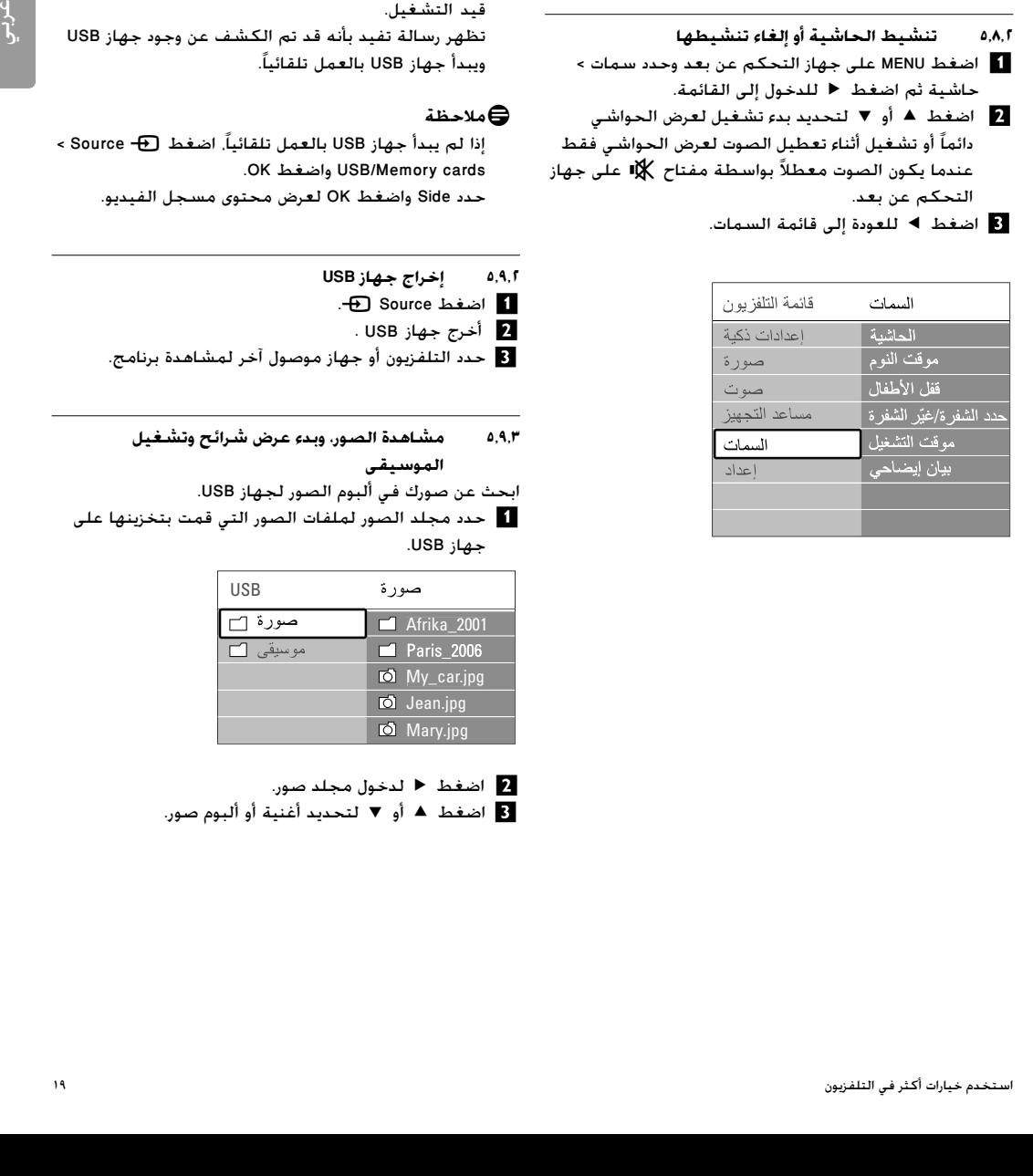

## **٥٫٩ مشاهدة الصور وتشغيل الموسيقى**

شاهد الصور أو ّشغل الموسيقى المخزنة على جهاز USB (لا يتم تزويدك به مع التلفزيون)، أو مسجل فيديو (للصور فقط) أو من شبكة أجهزة كمبيوتر شخصي. شاهد صورك كعرض شرائح أو استمع إلى قائمة تشغيل الموسيقى التي أنشأتها بنفسك.

## r **ملاحظة**

لا تتحمل Philips أي مسؤولية إذا كان جهاز USB الذي تستخدمه غير معتمد كما أن Philips لن تتحمل أي مسؤولية نتيجة أي ضرر أو خسارة تلحق بالبيانات المخزنة.

## **٥٫٩٫١ إدخال جهاز USB**

‡ أدخل جهازاً عند الجهة الجانبية من التلفزيون عندما يكون قيد التشغيل.

تظهر رسالة تفيد بأنه قد تم الكشف عن وجود جهاز USB ويبدأ جهاز USB بالعمل تلقائياً.

## r **ملاحظة**

إذا لم يبدأ جهاز USB بالعمل تلقائياً، اضغط v Source < .OK واضغط USB/Memory cards حدد Side واضغط OK لعرض محتوى مسجل الفيديو.

## **٥٫٩٫٢ إخراج جهاز USB**

1 **b** اضغط Source اضغط

- R أخرج جهاز . USB
- حدد التلفزيون أو جهاز موصول آخر لمشاهدة برنامج.

### **٥٫٩٫٣ مشاهدة الصور، وبدء عرض شرائح وتشغيل الموسيقى**

ابحث عن صورك في ألبوم الصور لجهاز USB.

‡ حدد مجلد الصور لملفات الصور التي قمت بتخزينها على جهاز USB.

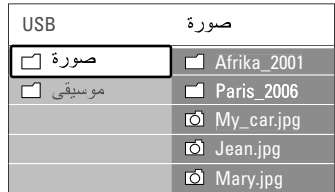

R اضغط <sup>π</sup> لدخول مجلد صور. اضغط o أو œ لتحديد أغنية أو ألبوم صور.

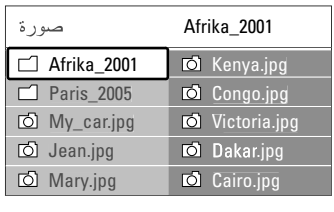

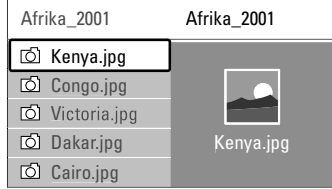

- † حدد OK لمشاهدة الصورة أو بدء عرض شرائح للصور الموجودة في الألبوم.
- º اضغط OK لإيقاف عرض الشرائح مؤقتاً. اضغط مجدداً لإعادة التشغيل.
- اضغط أحد مفاتيح الألوان على جهاز التحكم عن بعد للقيام بالوظيفة المناسبة الظاهرة في أسفل الشاشة. في حال اختفاء شريط الوظائف، اضغط أي مفتاح لون لكي يظهر مجدداً.
	- اضغط p وحدد صورة أخرى أو ألبوماً آخر.
		- **أوضاع ضبط عرض الشرائح**
- **تفاصيل** / المزيد من التفاصيل تعرض اسم الصورة، وتاريخها، وحجمها، والصورة التالية في عرض الشرائح. • **انتقالات**
	- تعرض قائمة بأنماط الانتقالات المتوفرة للصور. اضغط o أو œ للتحديد واضغط OK للتنشيط.
- مدة الشريحة تحدد المدة الانتقالية لانتقالات الصور: قصيرة، أو متوسطة، أو طويلة.
	- **استدارة** لتدوير صورة.
	- **بدء/عرض/إيقاف مؤقت** لإيقاف عرض الشرائح وإيقافه مؤقتاً وإعادة بدئه.

### **صور مصغرة**

شاهد صور ألبوم محدد في عرض شامل.

- ‡ حدد ألبوم صور.
- R اضغط <sup>π</sup> لدخول قائمة الصور.
	- اضغط المفتاح الأزرق.
- † اضغط <sup>o</sup> أو <sup>p</sup> ،<sup>œ</sup> أو <sup>π</sup> لتحديد صورة.
	- º اضغط OK لمشاهدة الصورة.
- اضغط p للعودة إلى عرض الصور المصغرة الشامل.

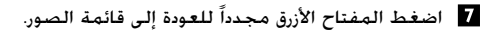

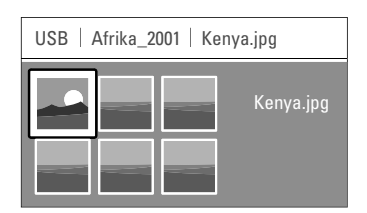

## **الاستماع إلى الموسيقى**

- ابحث عن أغانيك في ألبوم الموسيقى لجهاز USB. ‡ حدد مجلد الموسيقى لملفات الموسيقى التي قمت بتخزينها على جهاز USB.
	- R اضغط <sup>π</sup> لدخول مجلد الموسيقى.
	- اضغط o أو œ لتحديد أغنية أو ألبوم موسيقى.
- † اضغط OK لتشغيل الأغنية المحددة أو لتشغيل أغنية تتبعها الأغنية التالية في الألبوم نفسه.
- º اضغط أحد مفاتيح الألوان على جهاز التحكم عن بعد للقيام بالوظيفة المناسبة الظاهرة في أسفل الشاشة. في حال اختفاء شريط الوظائف، اضغط أي مفتاح لون لكي يظهر مجدداً.

## **أوضاع ضبط الموسيقى**

- **التفاصيل** تعرض اسم الملف. • **تكرار واحدة/الكل**
- تكرر كل الأغنيات في الألبوم حتى توقف أغنية أو لا تكرر سوى الأغنية الواحدة المحددة حتى تقوم بإيقاف الأغنية.
	- **تبديل** يشغل الأغنيات بتسلسل عشوائي.

## **مشاهدة عرض شرائح مع موسيقى خلفية**

- شاهد عرض شرائح لصورك المخزنة مرفقاً بالموسيقى الخلفية المخزنة.
	- ‡ حدد ألبوم أغنيات أولا واضغط OK.
	- R حدد مجلد صور وحدد ألبوم صور واضغط OK.

## **٥٫٩٫٤ مشاهدة الصور أو الاستماع إلى الموسيقى من الكمبيوتر**

لمشاهدة صور أو الاستماع إلى الموسيقى من كمبيوتر موصول، تأكد مما يلي:

- تشغيل الموجّه والكمبيوتر
- تشغيل برنامج خادم وسائط على الكمبيوتر. انظر الجزء 7.6 شبكة أجهزة كمبيوتر شخصي.

- ‡ اضغط المفتاح Source <sup>v</sup> على جهاز التحكم عن بعد. **P** حدد شبكة أجهزة كمبيوتر شخصي واضغط **▪**. انتظر حتى ظهور محتوى الكمبيوتر الشخصي. حدد المحتوى الذي تريد مشاهدته أو الاستماع إليه واضغط π.
- † استخدم <sup>p</sup> أو <sup>π</sup>، <sup>o</sup> أو <sup>œ</sup> للانتقال عبر ملفات أو مجلدات الصور أو الموسيقى. º اضغط OK للمشاهدة أو الاستماع.
	- اضغط p للعودة إلى القائمة السابقة.

انظر الجزء ٩ استكشاف الأخطاء وإصلاحها إذا واجهت مشاكل في تشغيل الملفات أو إذا لم يظهر الكمبيوتر الشخصي الخاص بك في قائمة "شبكة أجهزة كمبيوتر شخصي".

## **٥٫١٠ تحديث البرنامج**

تحاول Philips بشكل مستمر تحسين منتجاتها. قد يوصى بتحديث برنامج التلفزيون. لتحديث برنامج التلفزيون، أنت تحتاج إلى جهاز ذاكرة USB) غير مرفق).

تأكد من توفر 48 ميغا بايت على الأقل من المساحة الحرة في ذاكرة USB. تأكد من أن الحماية ضد الكتابة متوقفة عن التشغيل لا تعمل بعض أجهزة USB مع أجهزة التلفزيون الخاصة بنا.

> **٥٫١٠٫١ مساعد التحديث** يساعدك مساعد التحديث على تحديث برنامج التلفزيون.

### **الخطوة :1 تعريف التلفزيون**

يجب على التلفزيون أن ّ يعرف عن نفسه لجهاز الذاكرة USB. ‡ اضغط قائمة > إعداد. **P** اضغط ►. 8 اضغط ▲ أو ▼ لتحديد تحديث البرنامج. † اضغط <sup>π</sup>.

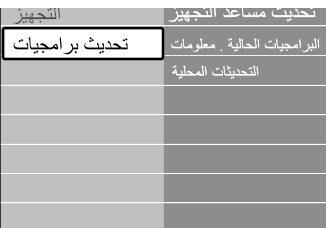

- ن اضغط ▲ أو ▼ لتحديد مساعد التحديث.
	- اضغط π.
	- اضغط OK للتنشيط.
- أدخل جهاز ذاكرة USB في امتداد USB على جانب التلفزيون. تظهر قائمة التلفزيون.
	- اضغط المفتاح الأخضر للمتابعة. تظهر رسالة تفيد بأن التلفزيون قد نجح في كتابة ملف التعريف على جهاز ذاكرة USB.
		- œ اضغط المفتاح الأخضر مرة أخرى للانتهاء.
			- أخرج جهاز ذاكرة USB من التلفزيون.

**الخطوة :٢ تنزيل البرنامج من الكمبيوتر إلى جهاز USB** ‡ أدخل جهاز ذاكرة USB في الكمبيوتر المتصل بإنترنت.

- R حدد موقع ملف htm.update وافتحه على جهاز USB.
- اقرأ التعليمات التي تظهر على الشاشة وانقر زرSend ID. إذا كان البرنامج الجديد متوفراً، فسيتم تنزيل التحديث على جهاز ذاكرة USB.
	- † أخرج جهاز ذاكرة USB من الكمبيوتر.

**Step :٣ نقل تحديث البرنامج إلى التلفزيون**

يجدر الآن تحميل البرنامج الذي تم تنزيله على جهاز ذاكرة USB إلى التلفزيون.

## ç **تحذير**

- لا تقم بإخراج جهاز ذاكرة USB أثناء تحديث البرنامج.
- في حال انقطاع الطاقة الكهربائية أثناء التحديث، لا تقم بإخراج جهاز ذاكرة USB من التلفزيون. سيتابع التلفزيون التحديث حالما تعود الطاقة الكهربائية.

‡ قم بتشغيل التلفزيون. R أدخل جهاز ذاكرة USB في امتداد USB على جانب التلفزيون.

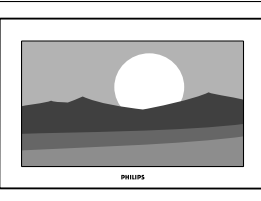

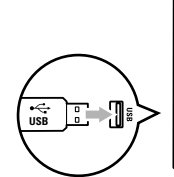

يتوقف التلفزيون عن التشغيل. تبقى الشاشة سوداء لحوالي 10 ثواني. انتظر ولا تستخدم مفتاح التشغيل �� على التلفزيون.

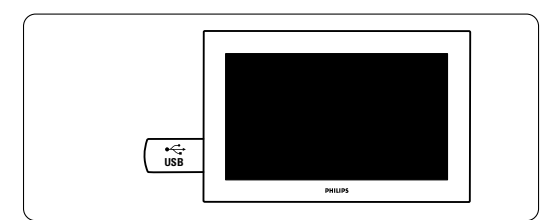

## † تبدأ عملية التحديث تلقائياً. الرجاء الانتظار.

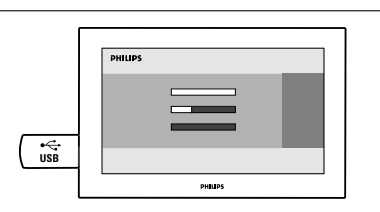

ينتهي التحديث لدى ظهور رسالة 'نجحت العملية'على الشاشة.

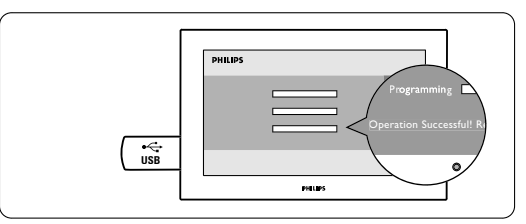

º أخرج جهاز ذاكرة USB من التلفزيون.

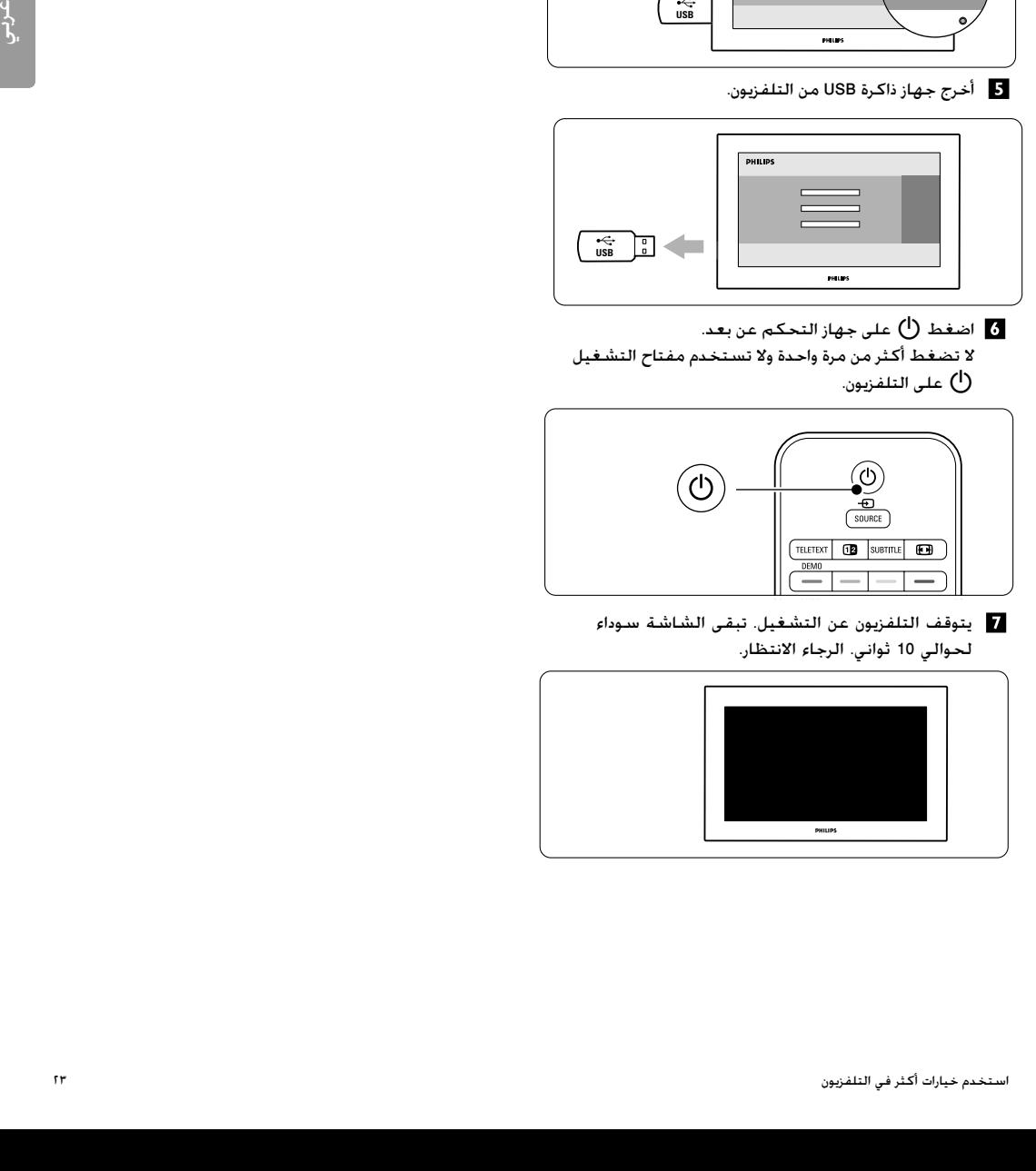

اضغط B على جهاز التحكم عن بعد. لا تضغط أكثر من مرة واحدة ولا تستخدم مفتاح التشغيل

B على التلفزيون.

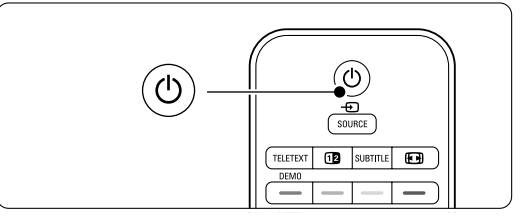

يتوقف التلفزيون عن التشغيل. تبقى الشاشة سوداء لحوالي 10 ثواني. الرجاء الانتظار.

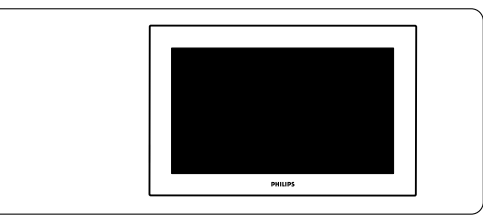

يعود التلفزيون إلى وضع التشغيل مجدداً. تم التحديث.

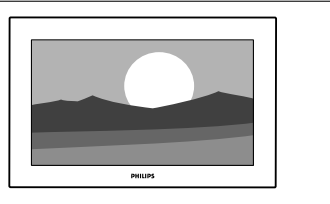

# **٦ تجهيز القنوات**

لقد حددت لغة قوائم التلفزيون في المرة الأولى التي قمت فيها بتشغيل التلفزيون، كما تم تجهيز كل القنوات المتوفرة. يوفر هذا الفصل إرشادات تتعلق بكيفية إعادة تجهيز القنوات وكذلك ميزات أخرى مفيدة لتجهيز القنوات.

## rملاحظة:

ستغير إعادة التجهيز قائمة كل القنوات ولن يتم إضافة القنوات المضافة حديثاً إلى أي قائمة مفضلة.

## **٦٫١ تجهيز القنوات التلقائي**

يصف هذا الجزء كيفية البحث عن كل القنوات المتوفرة وتخزينها تلقائياً.

## **الخطوة :١ لغة القوائم**

يحدد لغة القوائم التلفزيونية.

- انتقل إلى الخطوة التالية إذا كانت أوضاع ضبط لغتك صحيحة. ‡ اضغط MENU على جهاز التحكم عن بعد وحدد إعداد<sup>&</sup>gt;
	- تجهيز > اللغة.
	- R اضغط <sup>π</sup> للدخول إلى لغة القوائم.
		- 8 اضغط ▲ أو ▼ لتحديد لغتك.
			- † اضغط OK للتأكيد.
	- º اضغط <sup>p</sup> للعودة إلى قائمة التثبيت.

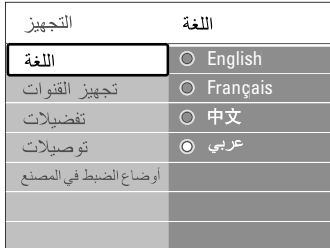

**الخطوة :٢ تثبيت القنوات التلفزيونية**

سيبحث التلفزيون عن كل القنوات التلفزيونية المتوفرة ويخزنها.

- ‡ اضغط <sup>œ</sup> لتحديد تجهيز القنوات.
- R اضغط <sup>π</sup> لدخول قائمة تجهيز القنوات. تم تحديد التجهيز الأوتوماتيكي.
	- اضغط π لتحديد ابدأ الآن.
		- † اضغط -OK.
	- º اضغط المفتاح الأخضر للبدء. قد يستغرق التجهيز بضعة دقائق.

عند انتهاء البحث عن القناة، اضغط المفتاح الأحمر للعودة إلى قائمة التجهيز.

اضغط MENU للخروج من القائمة.

# à **تلميح**

إذا أردت إعادة تسمية القنوات المخزنة، أو إعادة ترتيبها أو إزالة تجهيزها، راجع الجزء 6.3 إعادة ترتيب القنوات.

# **٦٫٢ التجهيز اليدوي**

يمكنك توليف القنوات التلفزيونية واحدة واحدة يدويا بواسطة التجهيز اليدوي.

- **٦٫٢٫١ تحديد النظام**
- ‡ اضغط MENU على جهاز التحكم عن بعد وحدد إعداد<sup>&</sup>gt; تجهيز > تجهيز القنوات > تجهيز يدوي. R اضغط <sup>π</sup> لدخول قائمة التجهيز اليدوي.
	- تم تحديد نظام.
	- اضغط π لدخول قائمة النظام.
- † اضغط <sup>o</sup> أو <sup>œ</sup> لتحديد نظام التلفزيون: BG PAL، أو I PAL، . NTSC M أو ،PAL DK أو
	- º اضغط <sup>p</sup> للعودة إلى قائمة التجهيز اليدوي.

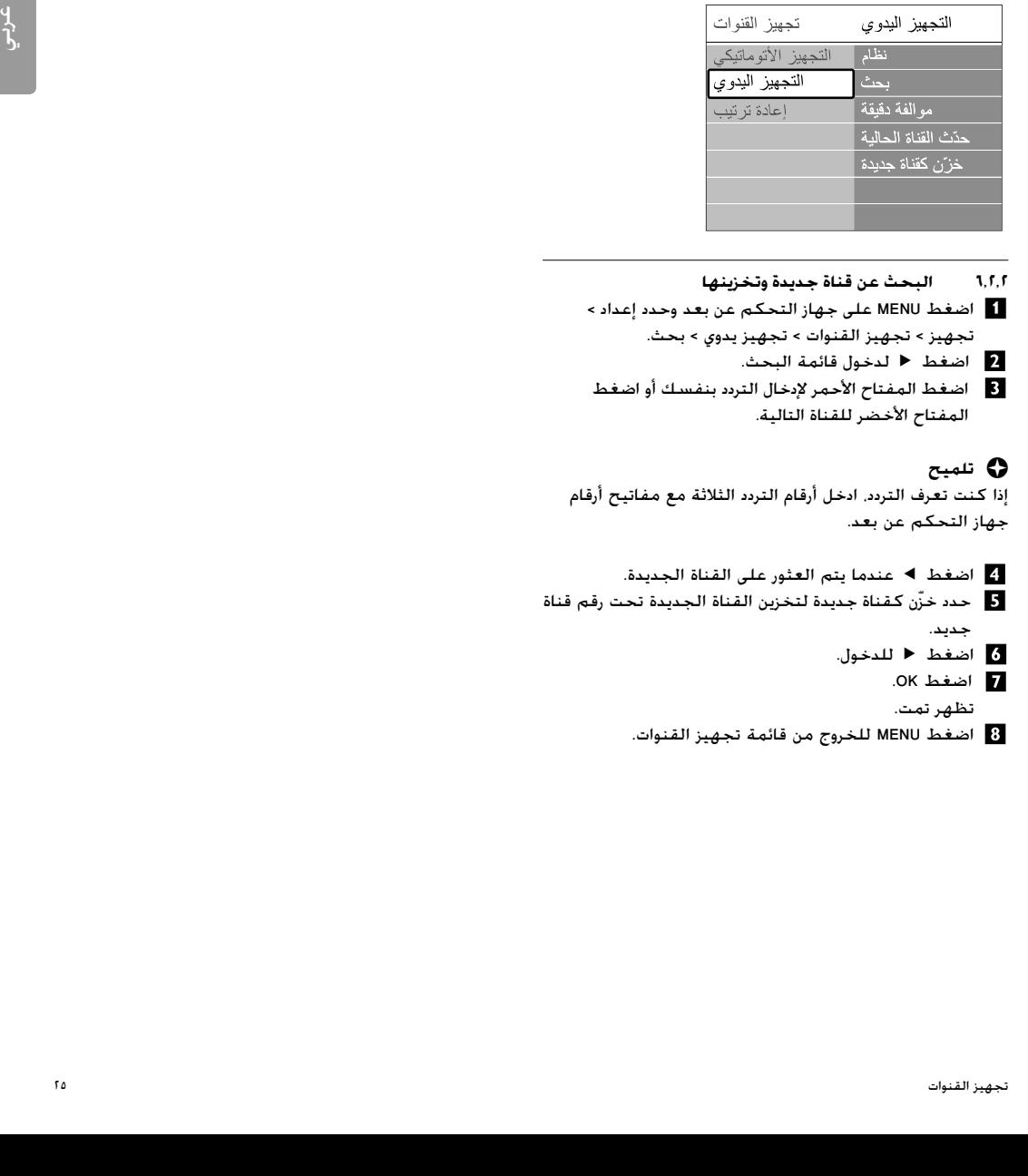

### **٦٫٢٫٢ البحث عن قناة جديدة وتخزينها**

- ‡ اضغط MENU على جهاز التحكم عن بعد وحدد إعداد<sup>&</sup>gt; تجهيز > تجهيز القنوات > تجهيز يدوي > بحث.
	- R اضغط <sup>π</sup> لدخول قائمة البحث.
- اضغط المفتاح الأحمر لإدخال التردد بنفسك أو اضغط المفتاح الأخضر للقناة التالية.

## à **تلميح**

إذا كنت تعرف التردد، ادخل أرقام التردد الثلاثة مع مفاتيح أرقام جهاز التحكم عن بعد.

- † اضغط <sup>p</sup> عندما يتم العثور على القناة الجديدة.
- º حدد ّخزن كقناة جديدة لتخزين القناة الجديدة تحت رقم قناة جديد.
	- اضغط π للدخول.
		- اضغط OK.
			- تظهر تمت.
	- اضغط MENU للخروج من قائمة تجهيز القنوات.

### **٦٫٢٫٣ موالفة دقيقة لقناة**

قم بموالفة دقيقة لقناة تم العثور إليها عندما يكون الاستقبال ضعيفاً.

- ‡ اضغط MENU على جهاز التحكم عن بعد وحدد إعداد<sup>&</sup>gt; تجهيز > تجهيز القنوات > تناظري: تجهيز يدوي > موالفة دقيقة.
	- R اضغط <sup>π</sup> لدخول قائمة موالفة دقيقة.
		- 8 اضغط ▲ أو ▼ لضبط التردد
	- † اضغط <sup>p</sup>عند الانتهاء من الموالفة الدقيقة.
- º حدد ّخزن القناة الحالية لتخزين القناة التي تمت موالفتها بشكل دقيق تحت رقم القناة الحالي.
	- اضغط π للدخول.
		- اضغط OK.
			- تظهر تمت.
	- اضغط MENU للخروج من قائمة تجهيز القنوات.

## **٦٫٣ إعادة ترتيب القنوات المخزنة**

لإعادة تسمية القنوات المخزنة، أو إعادة ترتيبها، أو إزالة تجهيزها، أو إعادة تجهيزها.

### **٦٫٣٫١ إعادة تسمية قناة**

تقوم بتعيين أو بتغيير اسم قناة إلى قناة لم يتم إدخال اسم لها بعد.

- ‡ اضغط MENU على جهاز التحكم عن بعد وحدد إعداد<sup>&</sup>gt; تجهيز > تجهيز القنوات > إعادة الترتيب.
	- R اضغط <sup>π</sup>لدخول قائمة القنوات.
- اضغط o أو œ في قائمة القنوات لتحديد القناة التي تريد إعادة تسميتها.
	- † اضغط المفتاح الأحمر.
	- º اضغط <sup>p</sup> أو <sup>π</sup> لتحديد حرف أو <sup>o</sup> أو <sup>œ</sup> لتغيير الأحرف. تقع المساحة، والأرقام، والأحرف الخاصة الأخرى بين ي و أ. اضغط المفتاح الأخضر OK للانتهاء.

## à **تلميح**

يمكن حذف كل الأحرف بواسطة المفتاح الأصفر. أما بواسطة المفتاح الأزرق فيمكنك حذف الحرف المحدد.

### **٦٫٣٫٢ إزالة تجهيز قناة أو إعادة تجهيزها**

لإزالة تجهيز قناة مخزنة حتى يصبح من غير الممكن الموالفة إليها.

إعادة تجهيز قناة تم إزالة تجهيزها في وقت سابق.

‡ اضغط MENU على جهاز التحكم عن بعد وحدد إعداد<sup>&</sup>gt; تجهيز > تجهيز القنوات > إعادة الترتيب.

R اضغط <sup>π</sup>لدخول قائمة القنوات.

- اضغط o أو œ في قائمة القنوات لتحديد القناة التي تريد إزالة تجهيزها أو إعادة تجهيزها.
	- † اضغط المفتاح الأخضر لإزالة تجهيز القناة أو إعادة تجهيزها.
		- º اضغط MENU للخروج من القائمة.

### **٦٫٣٫٣ إعادة ترتيب القنوات**

تقوم بتغيير ترتيب القنوات المخزنة.

- ‡ اضغط MENU على جهاز التحكم عن بعد وحدد إعداد<sup>&</sup>gt; تجهيز > تجهيز القنوات > إعادة الترتيب.
	- R اضغط <sup>π</sup>لدخول قائمة القنوات.
- اضغط o أو œ في قائمة القنوات لتحديد القناة التي تريد إعادة ترتيبها.
	- † اضغط المفتاح الأصفر لتحرك القناة المحددة لأعلى في قائمة القنوات.
	- º اضغط المفتاح الأزرق لتحرك القناة المحددة لأسفل في قائمة القنوات.
		- اضغط MENU للخروج من القائمة.

# **٦٫٤ أوضاع الضبط في المصنع**

قد ترغب في العودة إلى أوضاع الضبط الأصلية المحددة في المصنع. وحدها أوضاع ضبط الصورة والصوت هي التي سيعاد تعيينها.

‡ اضغط MENU على جهاز التحكم عن بعد وحدد إعداد<sup>&</sup>gt; تجهيز > أوضاع الضبط في المصنع.

R اضغط <sup>π</sup>لدخول قائمة أوضاع الضبط في المصنع.

اضغط OK.

† اضغط MENU للخروج من القائمة.

## **٧ التوصيلات**

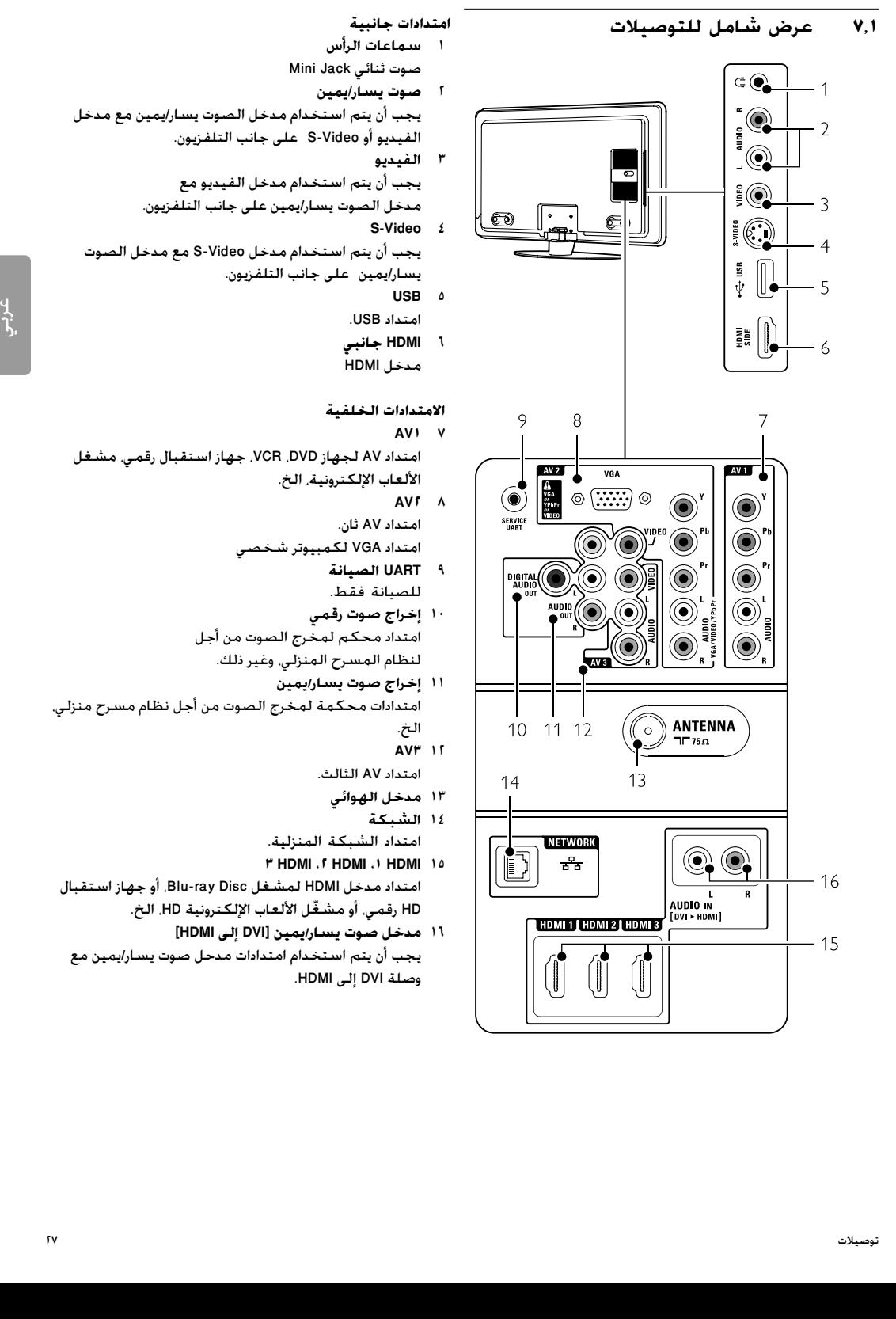

- ١ **سماعات الرأس**
- صوت ثنائي Jack Mini
- ٢ **صوت يسار**/**يمين** يجب أن يتم استخدام مدخل الصوت يسار/يمين مع مدخل الفيديو أو Video-S على جانب التلفزيون.
	- ٣ **الفيديو** يجب أن يتم استخدام مدخل الفيديو مع مدخل الصوت يسار/يمين على جانب التلفزيون.
- **S-Video** ٤ يجب أن يتم استخدام مدخل Video-S مع مدخل الصوت يسار/يمين على جانب التلفزيون.
	- **USB** ٥
	- امتداد USB. ٦ **HDMI جانبي** مدخل HDMI

### **الامتدادات الخلفية**

**AV١** ٧

امتداد AV لجهاز DVD، VCR، جهاز استقبال رقمي، مشغل الألعاب الإلكترونية، الخ.

- **AV٢** ٨ امتداد AV ٍ ثان.
- امتداد VGA لكمبيوتر شخصي
	- ٩ **UART الصيانة** للصيانة فقط.
- ١٠ **إخراج صوت رقمي** امتداد محكم لمخرج الصوت من أجل لنظام المسرح المنزلي، وغير ذلك.
- ١١ **إخراج صوت يسار/يمين** امتدادات محكمة لمخرج الصوت من أجل نظام مسرح منزلي، الخ.
	- **AV٣** ١٢
	- امتداد AV الثالث.
		- ١٣ **مدخل الهوائي**
			- ١٤ **الشبكة**
	- امتداد الشبكة المنزلية. **٣ HDMI ،٢ HDMI ،١ HDMI** ١٥

امتداد مدخل HDMI لمشغل Disc ray-Blu، أو جهاز استقبال HD رقمي. أو مشغّل الألعاب الإلكترونية HD. الخ.

١٦ **مدخل صوت يسار/يمين [DVI إلى HDMI[**  يجب أن يتم استخدام امتدادات مدحل صوت يسار/يمين مع وصلة DVI إلى HDMI.

## **٧٫٢ حول التوصيلات**

## **٧٫٢٫١ الأمور التي تحتاج إلى معرفتها**

قم بتوصيل جهازك بواسطة توصيل ذات أعلى نوعية ممكنة. ابحث عن أعلى نوعية توصيل ممكنة على جهازك. استخدم هذا التوصيل في التلفزيون.

## **HDMI** - أعلى نوعية ★★★★★

تتوفر لتوصيل HDMI أفضل نوعية صورة وصوت. يجمع كبل واحد ما بين إشارات الفيديو والصوت. استخدم HDMI من اجل إشارات تلفزيونية HD) عالية الجودة). يقدم HDMI مع EasyLink تشغيلاً سهلاً لأجهزتك الموصولة عندما يكون مقياس CEC HDMI متوفراً لها. انظر الجزء 7.2.2 EasyLink

لا يمكن لجهاز متصل بواسطة HDMI بالتلفزيون سوى إرسال إشارات صوت وفيديو إلى التلفزيون. لا يستطيع الجهاز تلقي الصوت والفيديو أو تسجيلهما من التلفزيون.

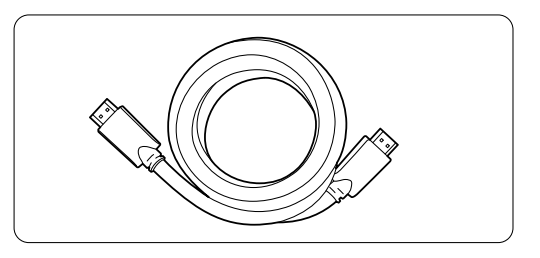

كبل HDMI) 5 أمتار كحد أقصى)

## à **تلميح**

**DVI إلى HDMI** –نوعية أعلى ★★★★

استخدم محول DVI إلى HDMI إذا توفرت وصلة DVI فقط لجهازك.

قم بتوصيل كبل صوت يسار/يمين بكبل مدخل صوت يسار/يمين (DVI إلى HDMI (للصوت.

إنك تحتاج إلى تعيين امتداد مدخل الصوت هذا (DVI إلى HDMI ( إلى امتداد 1 HDMI، أو2 أو 3 الذي تستخدمه لهذا الجهاز. انظر الجزء 7.5.2 إعداد الصوت.

## r**ملاحظة**

HDMI يدعم HDCP) حماية المحتويات الرقمية ذي النطاق الترددي العالي). HDCP هو إشارة حماية النسخ تأتي مع محتوى HD) قرص .(Blu-ray قرص أو DVD

## **YPbPr – نوعية أعلى** ★★★★

استخدم توصيلات YPbPr Video Component مع الصوت يسار ويمين. قم بمطابقة ألوان الكبل لدى الاتصال. يمكن لـ YPbPr معالجة إشارات HD التلفزيونية.

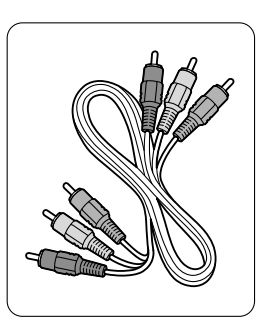

Video Component كبل صوت يسار/يمين كبل YPbPr أحمر، أبيض - أحمر، أخضر، أزرق

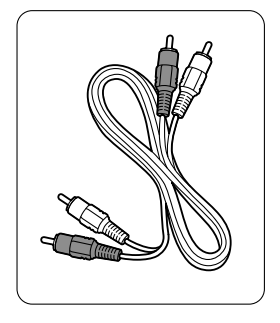

## **Video-S** - نوعية جيدة★★

استخدم كبل Video-S مع كبل صوت يسار/يمين (محكم). قم بمطابقة ألوان الكبل لدى الاتصال.

كبل Video-S كبل صوت يسار/يمين - أحمر، أبيض

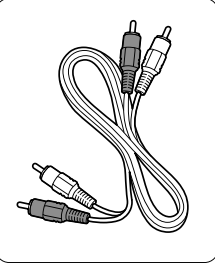

**الفيديو** - نوعية أساسية★ استخدم كبل فيديو مع كبل صوت يسار/يمين (محكم). قم بمطابقة ألوان الكبل لدى الاتصال.

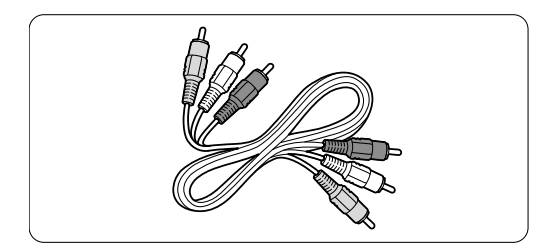

فيديو مضمن - كبل أصفر وكبل صوت يسار/يمين. - أحمر وأبيض

### **EasyLink مع HDMI ٧٫٢٫٢**

باستطاعة الأجهزة المتصلة بـ HDMI والتي يتوفر لديها المقياس CEC HDMI العمل معاً.

- ‡ اضغط قائمة > إعداد > تجهيز > تفضيلات واضغط<sup>π</sup> للدخول إلى القائمة. R اضغط <sup>o</sup> أو <sup>œ</sup> لتحديد EasyLink.
	- اضغط π للدخول.
	- † اضغط <sup>o</sup> أو <sup>œ</sup> لتحديد تشغيل أو إيقاف تشغيل. º حدد تشغيل لتنشيط EasyLink.

قد لا يعمل EasyLink مع أجهزة من ماركات أخرى.

**تشغيل بكبسة زر واحدة** أدخل قرص DVD واضغط Play. يبدأ تشغيل التلفزيون من وضع الانتظار ويعرض برنامج قرص DVD تلقائياً.

**النظام في وضع الانتظار** اضغط المفتاح B على جهاز التحكم عن بعد لأكثر من ثانيتين لتشغيل الأجهزة الموصولة في وضع الانتظار.

### **التحكم بصوت النظام**

عندما تقوم بتوصيل نظام صوت يصبح باستطاعتك الاستماع إلى الصوت من التلفزيون عبر نظام الصوت فيما تكون سماعات التلفزيون. التلفزيون معطلة. انظر الجزء 4 .5 5. أوضاع ضبط الصوت، سماعات

## r**ملاحظة**

تأكد من إعداد التحكم بصوت النظام في الأجهزة الصوتية CEC-HDMI) مثلا نظام المسرح المنزلي) بشكل صحيح.

**٧٫٢٫٣ عرض المخرج الصوتي المتزامن** لكي يتلاءم أكثر صوت الحديث والصورة على الشاشة، قم بإيصال نظام المسرح المنزلي إلى R/L Out Audio أو مخارج Digital لا تقم بتوصيل إشارة مشغل DVD الصوتية، أو جهاز استقبال رقمي، أو جهاز صوت/فيديو آخر مباشرة إلى نظام المسرح المنزلي. ٤ Audio. راجع الرسومات التخطيطية ٫٤ ٧٫ و .٧٫٤٫٨

**٧٫٣ التوصيل باستخدام مساعد التوصيل** (في حال توفرها)

استخدم مساعد التوصيل لإظهار كيف يمكنك توصيل أجهزتك بالتلفزيون. فهو يقوم بتعيين كل أوضاع الضبط المطلوبة بشكل تلقائي.

كما يمكنك توصيل أجهزتك دون استخدام مساعد التوصيل. انظر الجزء 7.4 التوصيل دون مساعد التوصيل.

‡ اضغط MENU على جهاز التحكم عن بعد وحدد إعداد<sup>&</sup>gt; تجهيز > مساعد التوصيل.

R اضغط <sup>π</sup> لبدء تشغيل مساعد التوصيل.

## **٧٫٤ التوصيل دون مساعد التوصيل**

يوصى بالتوصيلات المبينة في هذا الجزء في الحالات الأكثر استخداماً. هناك حلول أخرى محتملة. عندما يكون أحد الأجهزة موصولاً، يحتاج التلفزيون إلى معرفة التوصيل الذي قمت به. راجع الجزء ٧٫٥ **إعداد التوصيل**.

### **٧٫٤٫١ مشغل DVD**

استخدم كبل YPbPr وكبل صوت يسار ويمين (محكم) لتوصيل الجهاز بمدخل ١AV أو ٢AV على الجزء الخلفي للتلفزيون.

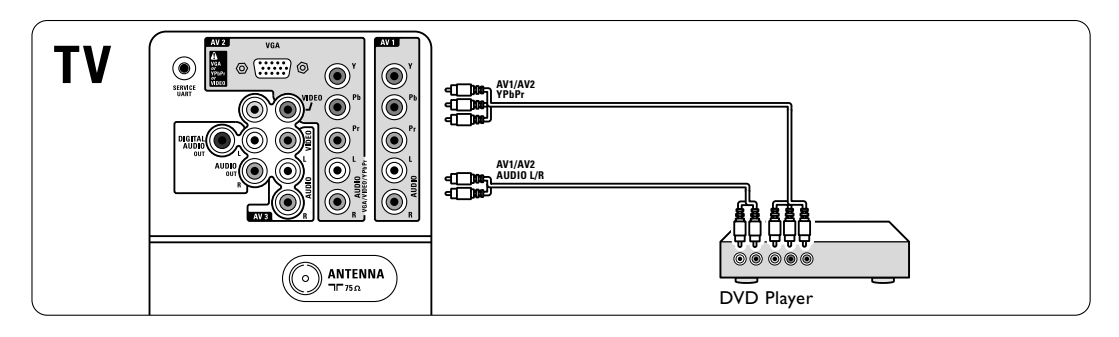

**٧٫٤٫٢ مسجل DVD أو جهاز استقبال رقمي**

استخدم كبل YPbPr وكبل صوت يسار ويمين (محكم) وكبلي هوائي.

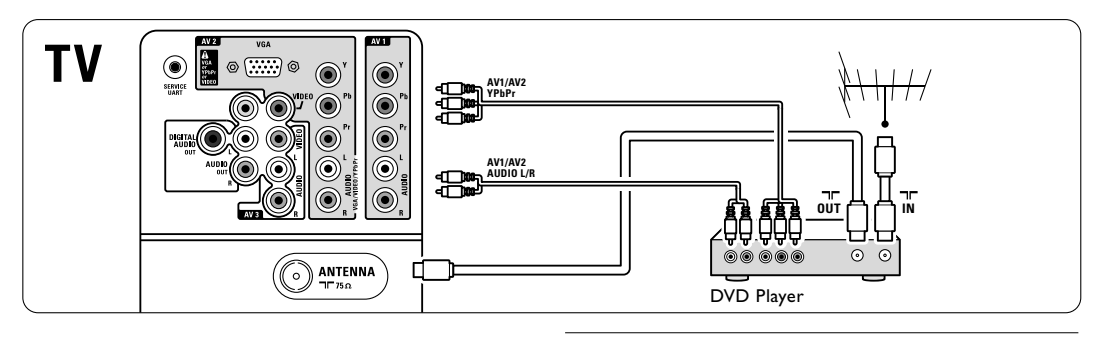

**٧٫٤٫٣ مسجل DVD وجهاز استقبال رقمي** استخدم كبلَي YPbPr وكبلَي صوت يسار ويمين (محكمين) و ٣ كبلات هوائي.

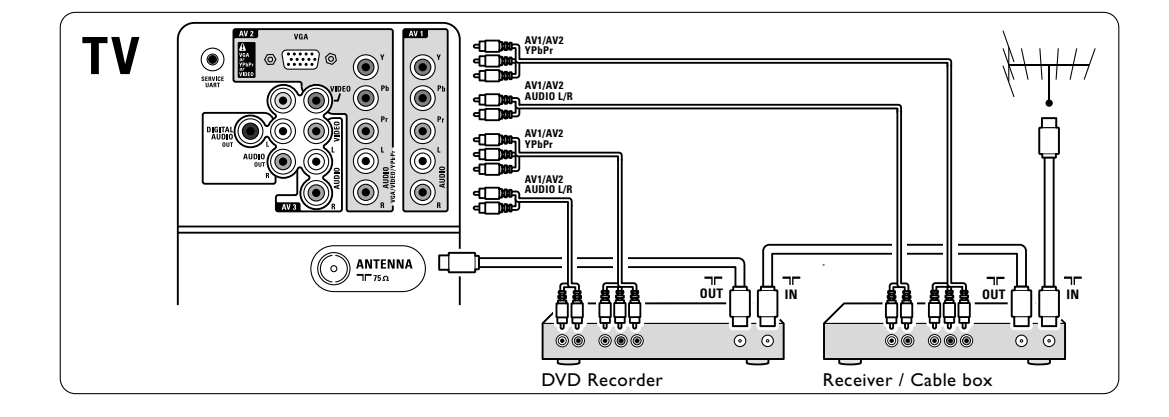

**٧٫٤٫٤ مسجل DVD ونظام المسرح المنزلي** استخدم كبل YPbPr وكبل صوت يسار ويمين (محكم)، وكبلي هوائي وكبل صوت رقمي (محكم).

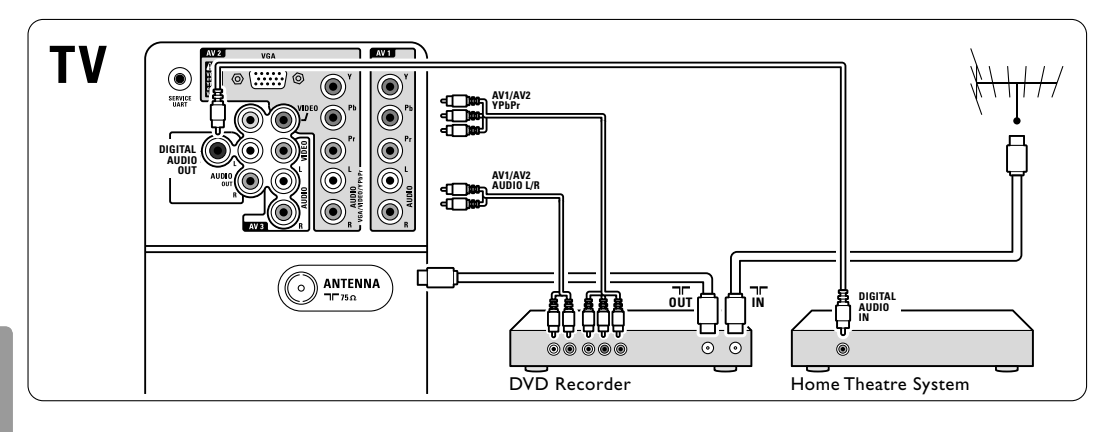

## **٧٫٤٫٥ مسجل DVD ونظام المسرح المنزلي DVD** استخدم كبلي YPbPr وكبلي صوت يسار ويمين (محكمين)،

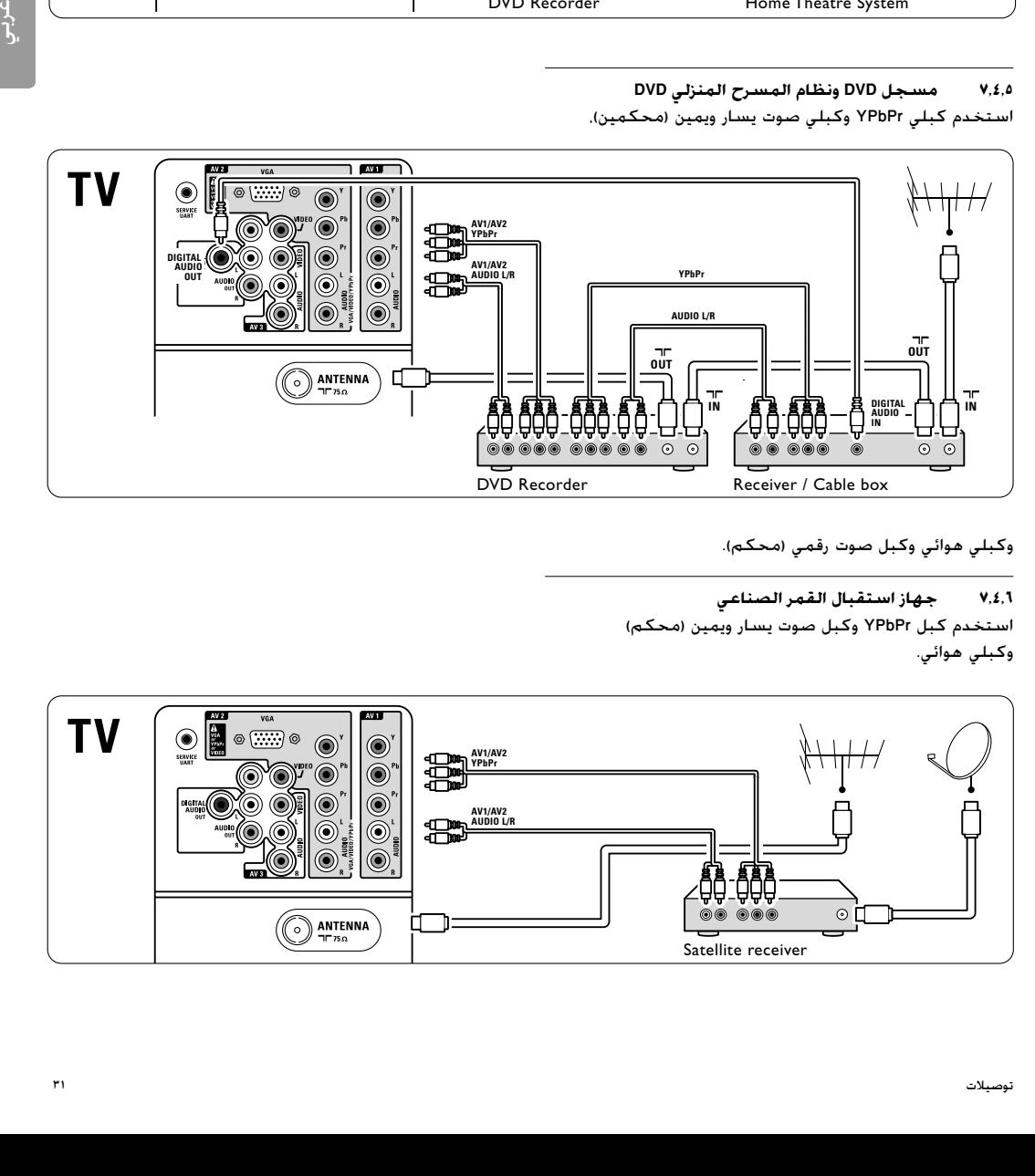

وكبلي هوائي وكبل صوت رقمي (محكم).

## **٧٫٤٫٦ جهاز استقبال القمر الصناعي** استخدم كبل YPbPr وكبل صوت يسار ويمين (محكم) وكبلي هوائي.

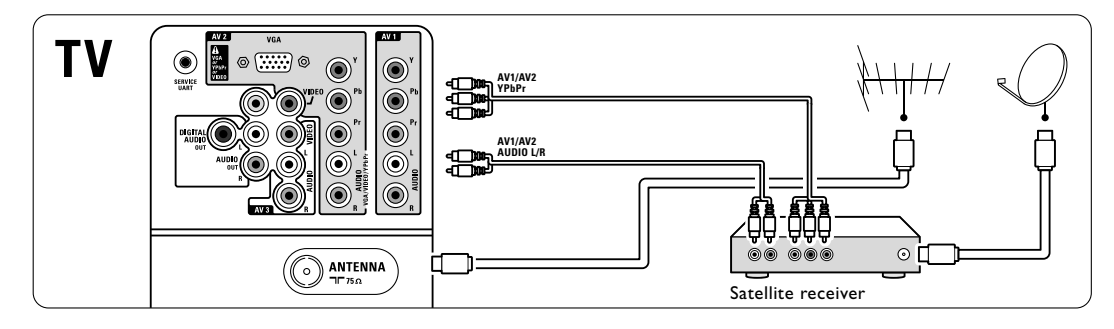

 $\frac{1}{2}$ 

## **٧٫٤٫٧ جهاز استقبال رقمي HD / جهاز استقبال القمر الصناعي HD**

استخدم كبل HDMI وكبلي هوائي.

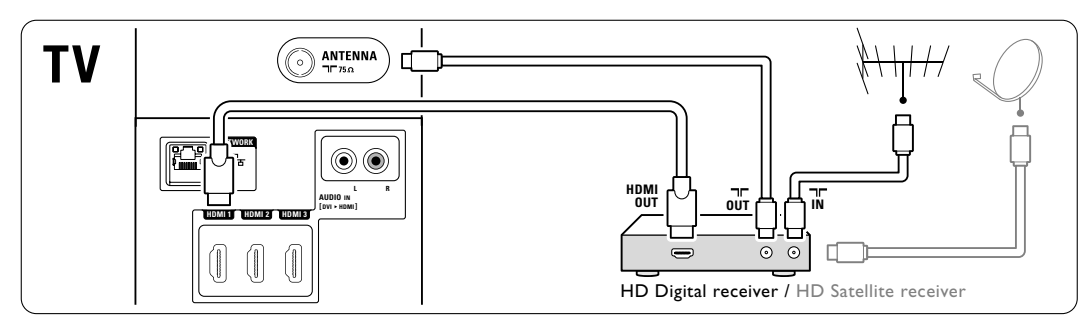

**٧٫٤٫٨ R-DVD، ونظام المسرح المنزلي، وجهاز الاستقبال الرقمي**

استخدم 3 كبلات YPbPr و3 كبلات صوت يسار ويمين (محكمة)، و3 كبلات هوائية وكبل صوت رقمي (محكم).

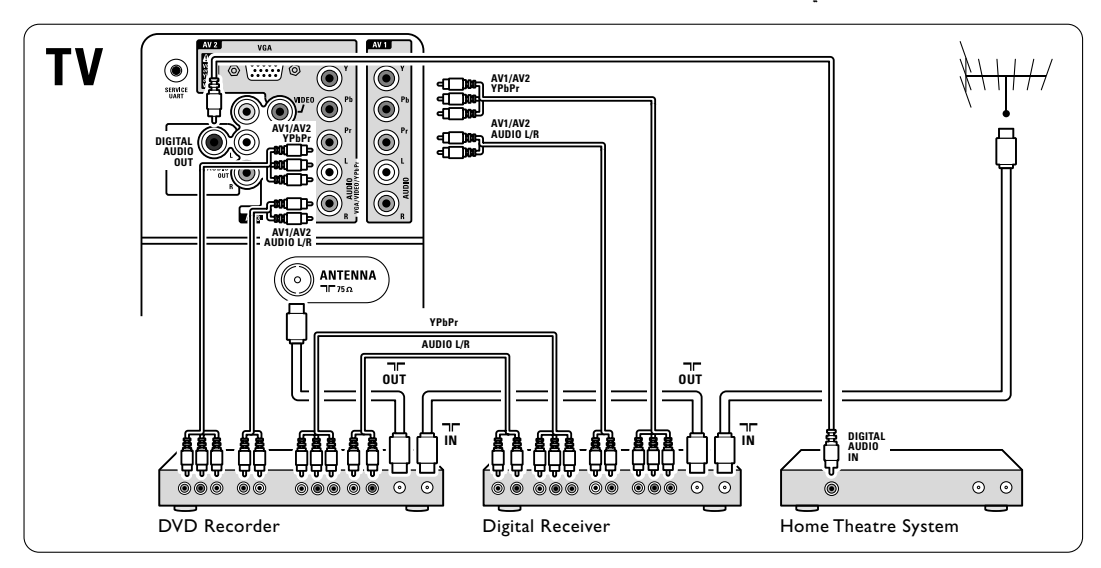

**Blu-ray Disc مشغل ٧٫٤٫٩** استخدم كبل HDMI.

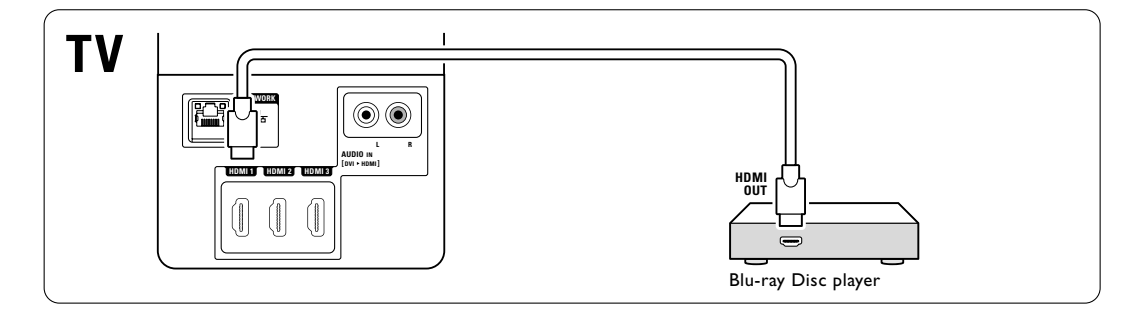

## **٧٫٤٫١٠ ّ مشغل الألعاب الإلكترونية**

توجد التوصيلات العملية ّ لمشغل الألعاب الإلكترونية في الجهة الجانبية من التلفزيون.

## **متصل عند الجهة الجانبية من التلفزيون.**

استخدم توصيل HDMI أو توصيلات Video-S وصوت يسار/يمين أو توصيلات الفيديو وصوت يسار/يمين. متصل على الجهة الخلفية للتلفزيون.

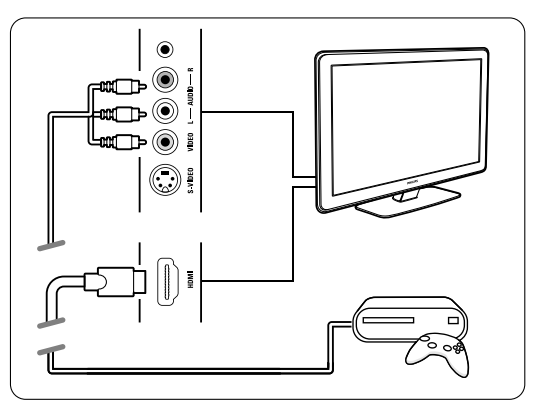

استخدم توصيل HDMI أو مدخل YPbPr) ١AV أو ٢AV (وتوصيلات صوت يسار/يمين للحصول على أعلى نوعية HD.

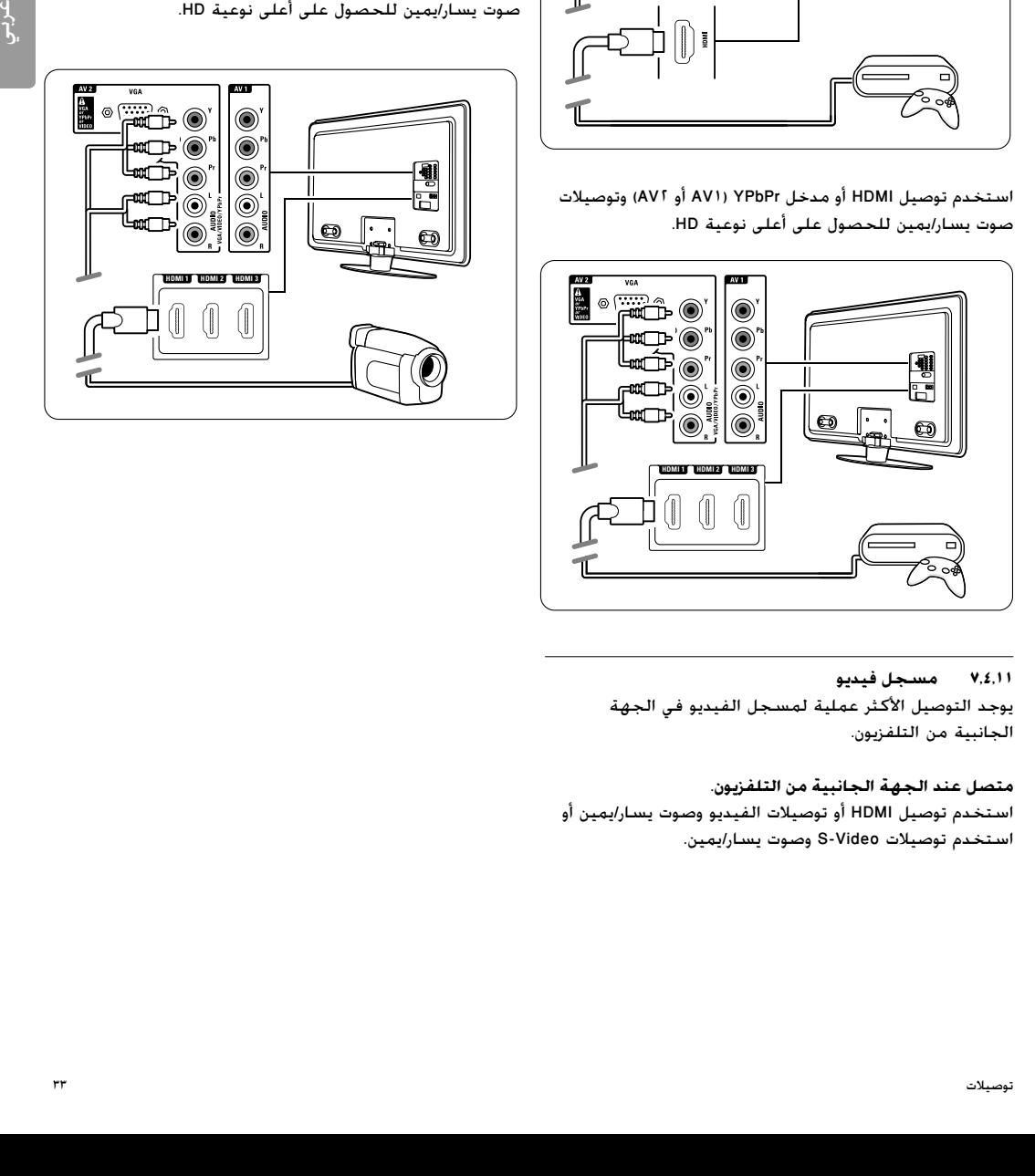

## **٧٫٤٫١١ مسجل فيديو**

يوجد التوصيل الأكثر عملية لمسجل الفيديو في الجهة الجانبية من التلفزيون.

### **متصل عند الجهة الجانبية من التلفزيون.**

استخدم توصيل HDMI أو توصيلات الفيديو وصوت يسار/يمين أو استخدم توصيلات Video-S وصوت يسار/يمين.

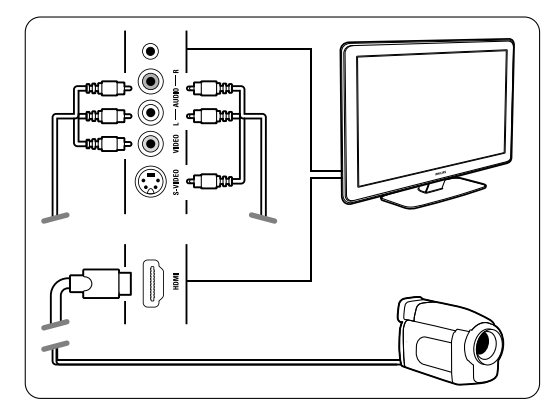

### **متصل على الجهة الخلفية للتلفزيون.**

استخدم توصيل HDMI أو مدخل YPbPr) ١AV أو ٢AV (وتوصيلات صوت يسار/يمين للحصول على أعلى نوعية HD.

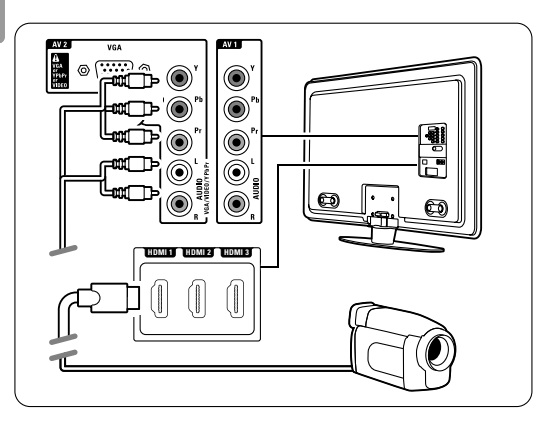

### **٧٫٤٫١٢ الكمبيوتر الشخصي**

يمكنك توصيل الكمبيوتر الشخصي مباشرة بالتلفزيون. يعمل التلفزيون كجهاز عرض للكمبيوتر الشخصي. للحصول على ميزات إضافية يمكنك توصيل الكمبيوتر الشخصي الخاص بك في شبكة أجهزة كمبيوتر شخصي. انظر الجزء ٧٫٦ شبكة أجهزة كمبيوتر شخصي. يمكن توصيل الكمبيوتر الشخصي، كجهاز عرض، من جانبه بواسطة محول DVI إلى HDMI أو بواسطة كبل من الكمبيوتر إلى التلفزيون. وبشكل بديل، يمكنك توصيل الكمبيوتر الشخصي من جهته الخلفية بواسطة وصلة VGA .

## ç **تحذير**

قبل توصيل كمبيوتر شخصي، اضبط معدل تحديث جهاز العرض إلى ٦٠ هرتز.

## à **تلميح**

قم بتعيين هيئة صورة التلفزيون إلى "بلا مقياس" في قائمة "هيئة الصور" للحصول على حدة الوضوح القصوى للصورة. راجع الجزء ٥٫٤٫٤ هيئة صورة شاشة عريضة.

### **وصلة DVI إلى HDMI**

استخدم محول DVI إلى HDMI أو بواسطة وصلة HDMI جانبية. قم بتوصيل كبل صوت يسار/يمين عند الجانب للصوت. وصلة كمبيوتر شخصي إلى تلفزيون

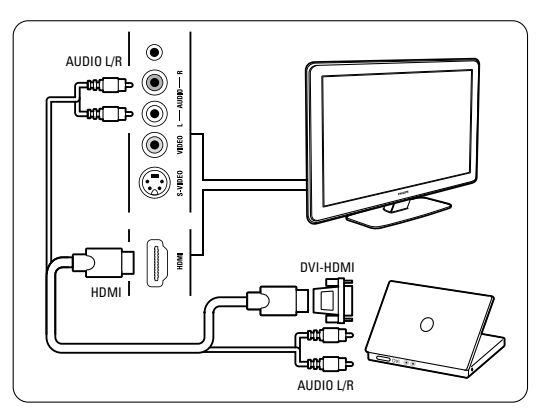

**استخدم كبل كمبيوتر شخصي إلى تلفزيون** خارج بكبل -S Video وكبل صوت يسار/يمين للتوصيل بجانب التلفزيون.

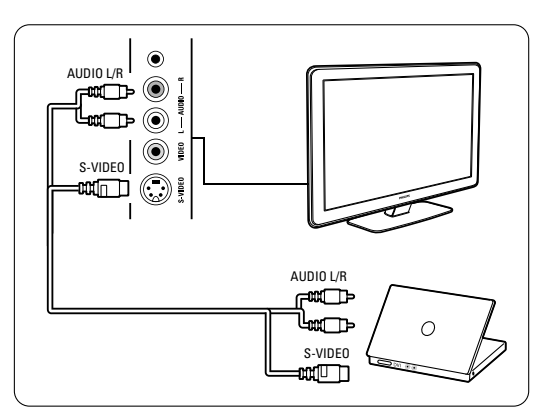

## **وصلة VGA**

استخدم كبل VGA لتوصيل الكمبيوتر الشخصي بوصلة ٢AV في جهة الكمبيوتر الخلفية. قم بتوصيل وكبل صوت يسار/يمين بكبل وكبل صوت ٢AV يسار/

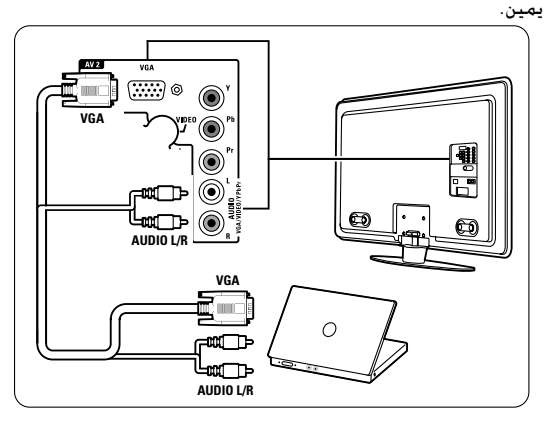

لوضوح تفاصيل جهاز عرض الكمبيوتر الشخصي المعتمد، راجع الجزء **٨ بيانات تقنية**.

## **٧٫٥ إعداد التوصيل**

يحتاج التلفزيون إلى معرفة ما هي التوصيلات التي أجريتها والأجهزة التي قمت بتوصيلها بالامتدادات. إذا كنت قد استخدمت مساعد التوصيل فهذا يعني أن إعداد التوصيل قد ّ تم.

**٧٫٥٫١ تسمية أجهزتك**

قم بتسمية الأجهزة المتصلة لتحديد سهل وأفضل معالجة للإشارة. قم بتعيين نوع الجهاز (VCR ،DVD، لعبة...) إلى الامتداد الذي تستخدمه لذلك الجهاز. ‡ اضغط MENU على جهاز التحكم عن بعد وحدد إعداد<sup>&</sup>gt; تجهيز> إعادة تسمية الأجهزة. R اضغط <sup>π</sup> للدخول إلى القائمة.

- اضغط o أو œ لتحديد الامتداد الذي استخدمته للجهاز
	- الذي قمت بتوصيله.
		- † اضغط <sup>π</sup>.
	- ن اضغط ▲ أو ▼ لتحديد نوع الجهاز.
		- اضغط MENU للخروج من القائمة.
			- **٧٫٥٫٢ إعداد الصوت**

إذا كنت تستخدم امتداد مدخل صوت يسار/يمين (DVI إلى HDMI (لجهاز موصول بـ HDMI في جهة التلفزيون الخلفية، فعليك تعيين هذا مدخل الصوت هذا إلى HMDI ،١ أو ٢ أو ٣ حيث يكون الجهاز موصولاً.

- ‡ اضغط MENU على جهاز التحكم عن بعد وحدد إعداد<sup>&</sup>gt; تجهيز > إعداد الصوت.
	- R اضغط <sup>π</sup> مرتين
- اضغط o أو œ لتحديد وصلة HDMI التي يجب ربطها بمدخل الصوت هذا

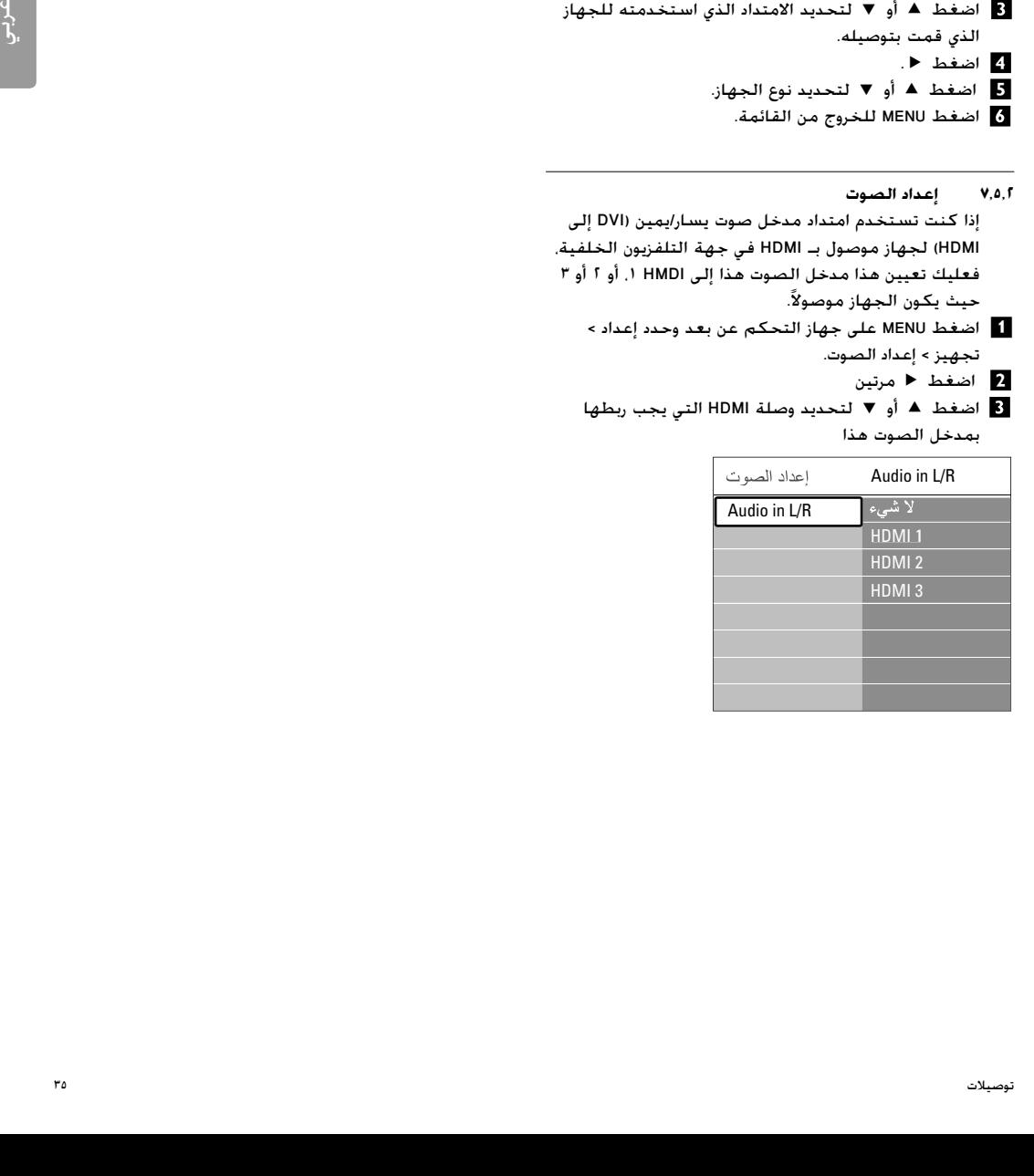

# **7.6 شبكة أجهزة كمبيوتر شخصي**

يمكنك ربط التلفزيون على شبكة أجهزة كمبيوتر شخصي في منزلك. شاهد الصور واستمع إلى الموسيقى من أي كمبيوتر شخصي مرتبط على التلفزيون. ميزة شبكة أجهزة الكمبيوتر الشخصي لهذا التلفزيون مصادق عليها بواسطة DLNA. .Linux أو OSX Intel Mac أو ،Vista أو Microsoft Windows XP استخدام يمكنك

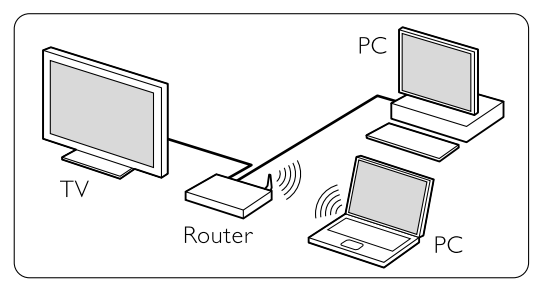

مثال عن شبكة أجهزة كمبيوتر شخصي منزلية.

**٧٫٦٫١ ما هي العناصر التي تحتاج إليها** لإعداد التلفزيون في شبكة أجهزة كمبيوتر شخصي منزلية تحتاج إل:

- ّ موجه وكمبيوتر في شبكة منزلية
	- كبل شبكة
- برنامج خادم وسائط حديث ( Windows, media Player 11 أو برنامج مماثل ) على الكمبيوتر. للحصول على قائمة كاملة ببرامج خادم الوسائط المتوافقة انظر الجزء 8 بيانات تقنية.

**٧٫٦٫٢ إعداد توصيلات شبكة أجهزة الكمبيوتر الشخصي** ليس هناك من أوضاع ضبط خاصة مطلوبة على التلفزيون للاتصال تلقائياً بالشبكة.

‡ قم بتوصيل كبل الشبكة xx من ّ الموجه وصولاً إلى امتداد الشبكة في جهة التلفزيون الخلفية.

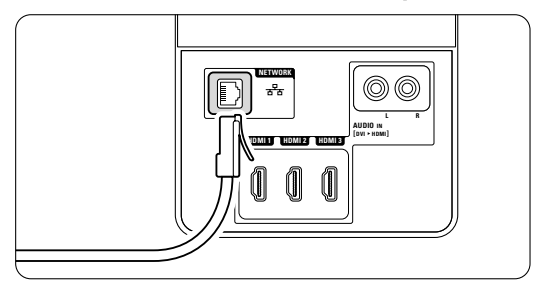

- R ّشغل ّ الموجه. ّعين ّ الموجه إلى DHCP قيد التشغيل.
- ّشغل الكمبيوتر وابدأ بتشغيل برنامج خادم الوسائط.

† تحتاج بعض برامج خادم الوسائط إلى وضع ضبط للمشاركة في ملفاتك مع التلفزيون. في خادم الوسائط سيقدم هذا التلفزيون نفسه كرقم، MAC أو رقم IP. لكي يظهر هذا الرقم على خادم الوسائط ّشغل التلفزيون ّ والموجه.

حدد رقم التلفزيون في خادم الوسائط ّ وعين الخادم للمشاركة في الملفات بواسطة هذا الرقم. بالنسبة إلى برامج خادم الوسائط الموضوعة عليها العلامة \* في الجزء 8 بيانات تقنية تتوفر إرشادات مفصلة خطوة

> فخطوة عبر الإنترنت في دليل المستخدم. اكتب رقم طراز التلفزيون الذي تستخدمه على ...

.www.philips.com/support في دليل المستخدم الموسّع انظر الجزء 7.7 شبكة أجهزة

كمبيوتر شخصي.

باستطاعة جدار حماية، وهو عبارة عن نظام أمان على الكمبيوتر، منع اتصال الشبكة. دع برنامج خادم الوسائط يذهب إلى الشبكة.

- º اضغط المفتاح Source <sup>v</sup> على جهاز التحكم عن بعد. حدد شبكة أجهزة كمبيوتر شخصي واضغط π.
- قد يحتاج التلفزيون إلى بعض الوقت لكي يتصل بالشبكة. استخدم مفاتيح الألوان والتنقل/التدوير لاستعراض مجلداتك أو تشغيل ملفاتك.

إذا لم يتمكّن التلفزيون من الاتصال بالشبكة. فعليك مراجعة برنامج الخادم، أو دليل ّ الموجه أو دليل الكمبيوتر الشخصي.

**٧٫٦٫٣ تجهيز الشبكة يدوياً** يمكن تعيين بعض أوضاع ضبط الشبكة المتقدمة على التلفزيون. يتم تعيين DHCP إلى وضع التشغيل للاتصال تلقائياً بالشبكة.

اضغط قائمة > إعداد > تجهيز > تجهيز الشبكة يدوياً.

# **٨ بيانات تقنية**

**صورة/ عرض**

- LCD Full HD W-UXGA :العرض نوع•
- وضوح تفاصيل اللوحة: p1080x1920
	- Perfect Pixel HD صورة تحسين•
- 1080p 24/25/30/50/60Hz معالجة•
	- Hz Clear LCD 100 ·

### **وضوح تفاصيل العرض المعتمدة**

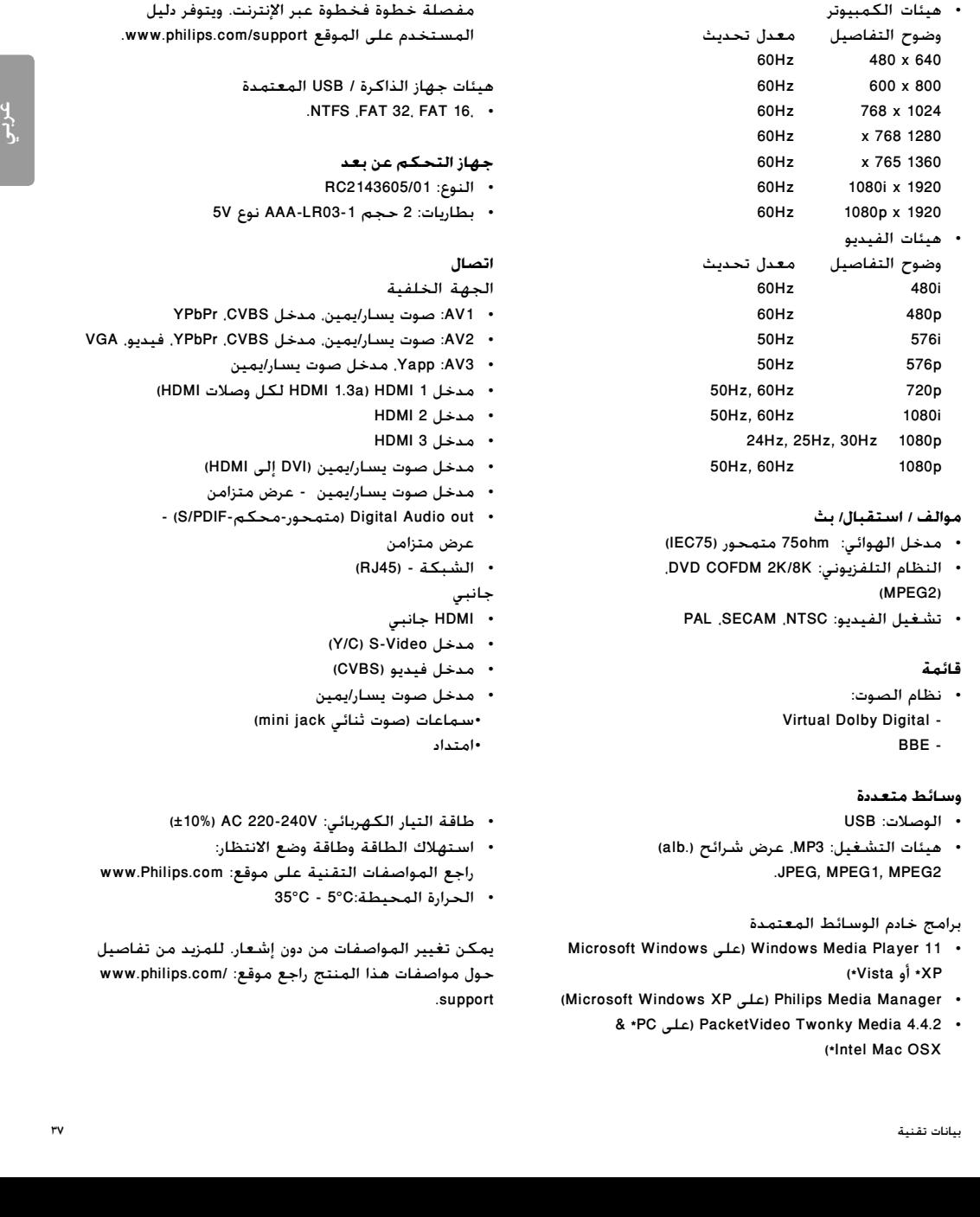

- **موالف / استقبال/ بث**
- مدخل الهوائي: ohm75 متمحور (75IEC(

50Hz, 60Hz 1080p

- ، DVD COFDM 2K/8K :التلفزيوني النظام• (MPEG2)
	- PAL ،SECAM ،NTSC :الفيديو تشغيل•

### **قائمة**

- نظام الصوت:
- Virtual Dolby Digital
	- BBE -

## **وسائط متعددة**

- الوصلات: USB
- هيئات التشغيل: 3MP، عرض شرائح (.alb( .JPEG, MPEG1, MPEG2

### برامج خادم الوسائط المعتمدة

- Microsoft Windows على (Windows Media Player 11 (\*Vista أو\* XP
- (Microsoft Windows XP على (Philips Media Manager
	- & \*PC على (PacketVideo Twonky Media 4.4.2 (\*Intel Mac OSX
- أو Microsoft Windows XP على (Sony Vaio media server (Vista
	- (\*Windows XP على (TVersity v.0.9.10.3 •
	- Microsoft Windows على (Nero 8 Nero MediaHome (XP
		- (Windows XP على (DiXiM •
- (Windows XP على (Macrovision Network Media Server
	- (Linux على (Fuppes •
	- (Linix على (UShare •
	- Philips NAS SPD8020 ·
	- \* بالنسبة إلى برنامج خادم الوسائط هذا تتوفر إرشادات مفصلة خطوة فخطوة عبر الإنترنت. ويتوفر دليل .www.philips.com/support الموقع على المستخدم

هيئات جهاز الذاكرة / USB المعتمدة

.NTFS ، FAT 32، FAT 16، •

### **جهاز التحكم عن بعد**

- النوع: 2143605/01RC
- بطاريات: 2 حجم 03-1LR-AAA نوع V5

## **اتصال**

### الجهة الخلفية

- 1AV: صوت يسار/يمين، مدخل CVBS ، YPbPr
- 2AV: صوت يسار/يمين، مدخل CVBS ، YPbPr، فيديو، VGA
	- 3AV : Yapp، مدخل صوت يسار/يمين
	- (HDMI وصلات لكل HDMI 1.3a) HDMI 1 مدخل•
		- مدخل 2 HDMI
		- مدخل 3 HDMI
		- مدخل صوت يسار/يمين (DVI إلى HDMI(
		- مدخل صوت يسار/يمين عرض متزامن
	- (S/PDIF-محكم-متمحور (Digital Audio out
		- عرض متزامن
		- الشبكة (45RJ(
			- جانبي
		- HDMI جانبي
		- (Y/C) S-Video مدخل•
		- مدخل فيديو (CVBS(
		- مدخل صوت يسار/يمين • سماعات (صوت ثنائي jack mini( • امتداد
	- طاقة التيار الكهربائي: V220-240 AC) ±10% (
	- استهلاك الطاقة وطاقة وضع الانتظار: راجع المواصفات التقنية على موقع: www.Philips.com
		- الحرارة المحيطة:C5° C35°

يمكن تغيير المواصفات من دون إشعار. للمزيد من تفاصيل حول مواصفات هذا المنتج راجع موقع: /com.philips.www .support

الأبعاد والأوزان (تقريباً)

| موديل التلفزيون | 42PFL9703/98 | 47PFL9703/98 | 52PFL9703/98 |
|-----------------|--------------|--------------|--------------|
| - العرض         | 1054 مم      | 1167 مم      | 1300 مم      |
| - الارتفاع      | 658 مم       | 722 مم       | 803 مم       |
| - العمق         | 100 مم       | 101 مم       | 127,5 مم     |
| - الوزن         | 28± کغ       | ± 35,5 كغ    | ± 45,5 كغ    |
| تلفزيون + منضدة |              |              |              |
| - العرض         | 1054 مم      | 1167 مم      | 1300 مم      |
| - الارتفاع      | 731 مم       | 795 مم       | 875 مم       |
|                 | 265 مم       | 290 مم       | 320 مم       |
| - العمق         |              |              |              |
| - الوزن         | ± 31 كغ      | ± 40,5 كغ    | ± 49 كغ      |

**٩ استكشاف الأخطاء وإصلاحها**

## **التلفزيون وجهاز التحكم عن بعد**

## **التلفزيون لا يشتغل**

- تأكد من اتصال كبل التيار الكهربائي.
- تأكد مما إذا كانت بطاريات جهاز التحكم عن بعد فارغة أو ضعيفة. تأكد من اتجاه مفتاحي + / .- يمكنك استخدام المفاتيح الموجودة على جهاز التلفزيون لتشغيله.
- افصل كبل التيار الكهربائي، وانتظر دقيقة وأعد توصيله. حاول مرة أخرى للتشغيل.

## **التلفزيون لا يتفاعل مع جهاز التحكم عن بعد**

- تأكد مما إذا كانت بطاريات جهاز التحكم عن بعد فارغة أو ضعيفة. تأكد من اتجاه مفتاحي + / .-
- نظف عدسة الاستشعار الخاصة بجهاز التحكم عن بعد والتلفزيون.

## ي**توقف التلفزيون عن التشغيل ويومض الضوء الأحمر**

• افصل كبل التيار الكهربائي، وانتظر دقيقة وأعد توصيله. تأكد من وجود مساحة كافية للتهوية. انتظر حتى تبرد حماوة التلفزيون. عندما لا يبدأ التلفزيون بالتشغيل من جديد إلى وضع الانتظار وعندما يحدث الوميض مجدداً، اتصل بمركز دعم العملاء.

## **نسيت الرقم السري لإلغاء قفل الأطفال**

• ر**اجع الجزء ٥٫٩٫٣ تعيين الرقم السري** / تغيير الرقم السري.

## لغة خاطئة في قائمة التلفزيون ؟

- اتبع هذه الخطوات لتغيير اللغة.
- ‡ اضغط MENU على جهاز التحكم عن بعد.
- R استخدم <sup>œ</sup> لتحديد آخر سطر من القائمة.
	- اضغط ≮ ثلاث مرات .
	- اضغط o أو œ لتحديد لغتك.
		- † اضغط OK.
	- º اضغط MENU للخروج من القوائم.

## **قنوات تلفزيونية**

بعض القنوات التلفزيونية تختفي

- تأكد من قيامك باختيار قائمة القنوات الصحيحة.
- يمكن إلغاء تجهيز قناة ما في قائمة إعادة الترتيب.

### **مجلد**

### **LightGuide قيد التشغيل ولكن لا صورة**

- تأكد مما إذا كان الهوائي متصلاً بشكل مناسب.
	- تأكد من تحديد الجهاز الصحيح.

## **الصوت قيد التشغيل ولكن لا صورة**

• تأكد من وضع ضبط التباين والإضاءة في القائمة.

### **صورة التلفزيون غير واضحة**

- تأكد مما إذا كان الهوائي متصلاً بشكل مناسب.
- بإمكان أجهزة الصوت اللاسلكية أو أضواء النيون أو المباني عالية الارتفاع أو الجبال أن تؤثر على نوعية الصورة. حاول تحسين الصورة بتغيير اتجاه الهوائي أو أبعد الأجهزة عن التلفزيون.
- تأكد من اختيار نظام التلفزيون الصحيح في قائمة التجهيز الخاصة بالدليل.
	- في حال كانت صورة قناة معينة فقط غير واضحة،حاول موالفة هذه القناة بدقة في قائمة موالفة دقيقة. راجع الجزء ٦٫٢٫٣ .

## **ألوان الصورة سيئة**

- تأكد من أوضاع ضبط اللون في قائمة صور. حدد أي من أوضاع ضبط العودة للوضع القياسي في قائمة أوضاع الضبط الذكية. راجع الجزء ٥٫٤٫**١** .
	- تأكد من توصيلات وكبلات الأجهزة المتصلة.

### **لا يتذكر التلفزيون أوضاع الضبط الخاصة بي عند تشغيله مجدداً**

• تأكد من أنه قد تم تعيين التلفزيون إلى المنزل في قائمة التلفزيون > تجهيز > تفضيلات > قائمة الموقع.

### **لا يتم احتواء الصورة ضمن الشاشة لكبرها أو صغرها الشديدين**

• حدد هيئة صورة يمكن احتواؤها أكثر في قائمة هيئة الصورة.

راجع الجزء **٥٫٤٫٤ هيئة صورة شاشة عريضة**.

• سمي جهازك المتصل في قائمة التوصيلات للحصول على أفضل معالجة للإشارات. انظر الجزء **٧٫٥٫١ تسمية أجهزتك.**

### **موضع الصورة على الشاشة غير صحيح**

• لا تحتوي الشاشة بعض إشارات الصورة من بعض الأجهزة بشكل صحيح. يمكنك قلب الصورة بواسطة مفاتيح التحكم على جهاز التحكم عن بعد. تفحص مخرج إشارة الجهاز.

٣٩

### **قائمة**

## **الكمبيوتر الشخصي**

### **تظهر الصورة وإنما من دون صوت**

- تأكد من أن شدة الصوت غير معيّن إلى ٠.
- تأكد من أنه تم تعطيل الصوت بواسطة مفتاح ¬.
- تأكد من أن كافة الكبلات متصلة بالشكل الصحيح.
- في حال لم يتم التعرف على إشارة الصوت، يُطفئ التلفزيون الصوت تلقائياً. إن العملية صالحة، ولا تدل على أي فشل في الأداء.

### **الصوت ضعيف**

- تأكد من أن الصوت معين إلى صوت ثنائي.
- تحقق من "معدل الترددات" في قائمة الصوت.
- حدد أي وضع من أوضاع الضبط الذكية في القائمة. ؛

## **يخرج الصوت من سماعة واحدة فقط**

• تأكد من أن التوازن غير معين إلى أقصى اليسار أو اليمين.

### **توصيلات HDMI**

## **مشكلة مع أجهزة متصلة بـ HDMI**

- قد تستغرق عملية HDCP HDMI بضعة ثوان قبل أن يعرض التلفزيون الصورة من جهاز.
- في حال لم يتعرف التلفزيون على الجهاز ولم تعرض الشاشة أية صورة، حاول الانتقال من جهاز إلى آخر والعودة مجدداً لإعادة بدء عملية HDCP.
- في حال حدوث مقاطعات في الصوت بشكل مستمر، راجع دليل مستخدم الجهاز للتأكد من أوضاع ضبط المخرج. إذا لم ينجح ذلك، قم بتوصيل كبل صوتي إضافي.
	- في حال استخدام محول HDMIإلى DVI، تأكد من وجود توصيل صوتي إضافي لإكمال توصيل DVI.

## **توصيل USB**

لا يعرض التلفزيون محتوى جهاز USB

- عين الجهاز (الكاميرا) إلى متوافق مع 'فئة التخزين الكبير'.
	- قد يحتاج جهاز USB إلى برنامج كمبيوتر خاص. لسوء الحظ يتعذر تنزيل هذا البرنامج إلى التلفزيون.
		- لا أستطيع رؤية ملفاتي في قائمة الوسائط المتعددة.
	- ليست كل ملفات الصوت والصور معتمدة. راجع الجزء ٨ بيانات تقنية.

تشغيل ملفات الصور والموسيقى لا يتم بطريقة سلسلة

• ّ يحد أداء النقل الخاص بجهاز USB من سرعة النقل.

## **عرض الكمبيوتر على التلفزيون غير مستقر أو غير متزامن**

• تأكد من تحديد نمط وضوح التفاصيل الصحيح على الكمبيوتر. راجع الجزء ٨ بيانات تقنية.

## **ليس باستطاعتي العثور على ملفات الكمبيوتر الشخصي على الكمبيوتر الشخصي**

- تأكد من إضافة الملفات إلى المجلد.
- ليست كل هيئات الملفات معتمدة. راجع الجزء ٨ بيانات تقنية.

## **لا تظهر ملفات الكمبيوتر الشخصي في قائمة شبكة أجهزة كمبيوتر شخصي**

• عليك تعيين خادم وسائط الكمبيوتر الشخصي للمشاركة في الملفات مع التلفزيون. انظر الجزء ٧٫٦٫٢ إعداد توصيلات شبكة أجهزة كمبيوتر شخصي.

## **عدم تشغيل ملفات الكمبيوتر الشخصي**

• انظر الجزء ٨ بيانات تقنية لمعرفة هيئات الملفات المعتمدة.

## **إذا لم ّ تحل المشكلة**

أوقف تشغيل التلفزيون ثم أعد تشغيله، فقد يكون هذا الأمر مساعداً. وإلا، فاتصل بقسم دعم العملاء أو استشر موقعنا على .www.philips.com/support ويب

يمكنك العثور على رقم قسم دعم العملاء في الغلاف الخلفي من هذا الدليل.

**يُرجى تحضير الموديل ورقم المنتج قبل الاتصال.** تجد هذه الأرقام على ملصق التغليف أو على ملصق النوع على الجزء الخلفي والسفلي للتلفزيون.

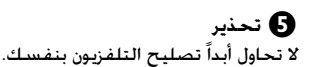

 Whitepoint YPbPr Hz Clear LCD ١٠٠ AV١,٢,٣ EasyLink LightGuide **VCR**  DVD VGA Perfect Pixel HD HDCP DHCP Blacklevel

العناية بالشاشة التحكم الفاعل إضاءة الحركة الطبيعية HD أحادي إعداد الصوت إعداد الشبكة أوضاع الضبط في المصنع امتداد USB جهاز عارض الصور استكشاف الأخطاء وإصلاحها إعادة ترتيب القنوات إعادة تسمية إعادة تدوير إعادة ترتيب أوضاع ضبط ذكية السلامة أقفال السابق المسائلة من المسائل الذي يتحده المسائل المسائل المسائل المسائل المسائل المسائل المسائل المسائل المسائل ا<br>المسائل المسائل المسائل المسائل المسائل المسائل المسائل المسائل المسائل المسائل المسائل المسائل المسائل المسا

برنامج لأعلى/لأسفل بلا مقياس بحث عن القنوات صفحات النص المتلفز بطاريات ,٧ بيانات تقنية

تشغيل توازن الصوت تزويم كبير تحديث البرنامج

تنظيف الشاشة توفيرالطاقة تحديد وضعية التلفزيون تجهيز تلقائي تجسيم تلقائي للصوت تعين مستوى شدة الصوت تلقائياً تباين تجهيز يدوي تكبير سينمائي MPEG artefact تقليل توصيل DVD تشغيل مشغل مسجل ٣١،٣٠ توصيل HDMI توصيل سماعات ,٢٧ شدة الصوت تدرج اللون تجهيز تلقائي للمرة الأولي يدوي تجهيز الشبكة يدوياً قائمة توصيل كمبيوتر شخصي وضوح تفاصيل العرض تعيين الرقم السري تسمية الأجهزة تقليل الضجيج

> تغيير الرقم السري تحسين اللون قائمة مفاتيح ,١٠

جهاز استقبال HD رقمي جهاز التحكم عن بعد بطاريات عرض شامل جهاز استقبال القمر الصناعي T.O.P الصفحات جدول جهاز توصيل تسمية مشاهدة

حاشية

حدة الوضوح حدة وضوح متقدمة

درجة لون مفصلة حسب الطلب درجة لون

# $\overline{\phantom{a}}$

رقم سري

# س

سماعات التلفزيون

# ش

شاشة مزدوجة شدة الصوت التفاضلية شدة الصوت شريط مفتاح قائمة

صوت ثنائي صور غير متحركة صوت خارج رقمي جهاز استقبال

ضوء خلفي ديناميكي تباين

عارض الصور

فتحة آمان Kensington

 Blu-ray قرص قائمة اللغة قفل مفصل حسب الطلب قائمة أوضاع ضبط التلفزيون قفل الأطفال قناة قائمة كل القنوات القائمة المفضلة تجهيز قفل قناة سابقة إعادة الترتيب

تخزين / تجهيز قوائم بالقنوات المفضلة قائمة قائمة نمط الصوت المجسم ١٥<br><mark>ك</mark><br>كبل التيار الكهربائي ٧

كبل فيديو كبل HDMI YPbPr S-Video فيديو كاميرا (صورة)

## $\rho$

مسجل فيديو مسجل مفتاح القائمة موسيقى مفتاح التعطيل مفتاح OK موقت التشغيل مجلد الصوت هيئة قائمة مساعد أوضاع الضبط موقت النوم وضع الانتظار ,١٠ موقتات معدل ترددات موالفة دقيقة ٢٥<br>مفتاح(مفاتيح) لون على التلفزيون على جهاز التحكم عن بعد ,١٠ مجس ضوئي موقع مساعد التوصيل أفضل عرض شامل إعداد موقع المنزل مشغل الألعاب الإلكترونية I/II مزدوج

## $\tilde{\mathbf{O}}$

نص متلفز نص متلفز ٢٫٥ شاشة مزدوجة

لغة قائمة صفحة نظام المسرح المنزلي

# $\sim$

هيئات الفيديو هيئة صورة شاشة عريضة هوائي كبل توصيل بالأجهزة هيئة تلقائية

# **ERRATUM**

勘 误 表

خطأ

# **7.6 PC network**

This PC network feature is not present in this TV model.

# **7.6** 电脑网络

此电视型号不提供该电脑 网 络功能。

**7.6 شبكة أجهزة كمبيوتر شخصي**

فَسِّي هــذا الطـــراز مـــن أجهـــزّة التلّفــزيون .إن مسيزة شسبكة أجهسزة الكمبيوتسر الشخصسي ليسست مضسمنة

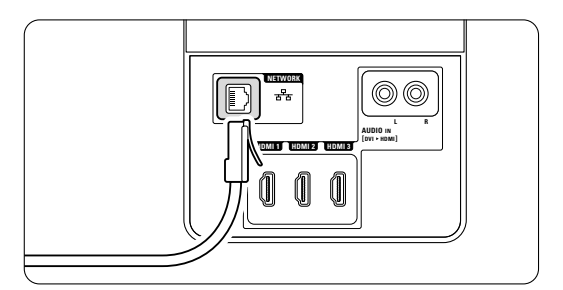

DLNA<sup>®</sup>, the DLNA logo and DNLA Certified™ are trademarks, service marks, or certification marks of the Digital Living Network Alliance.

DLNA<sup>®</sup>、DLNA 徽标 和 DNLA Certified™ 是 Digital Living Network Alliance 的商标、服务商标 或认证标志。

إن RDLNA، وشعار DLNA <sup>و</sup> TMCertified DNLA عبارة عن علامات تجارية، أو علامات خدمات أو علامات رقابة لـ Living Digital .Network Alliance

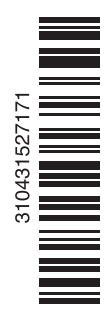